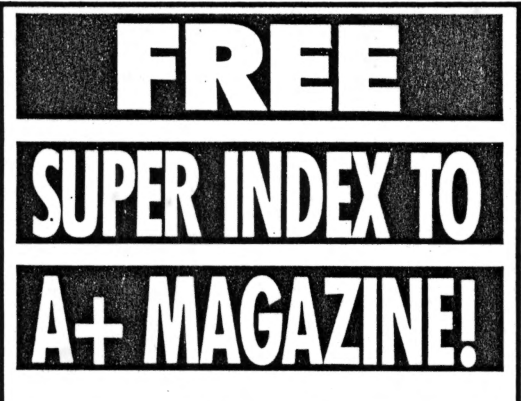

A+ Super Index on Cauzin Softstrips® contains comprehensive summaries of the articles, programs, tips *and* letters-with cross-references to updates and corrections-in A+ Magazine.

#### **They'll help you find the information and articles you need fast!**

These Cauzin Softstrips contain the A+ Super Index for the December 1985 issue of A+ Magazine. Read it with the Cauzin Softstrip System Reader. Search it with FASTFIND or your word processor.

Primary references are preceded by an up-arrow. Cross-references are enclosed in paranthesis. References usually refer to the first page of an article. If you do not find what you want on that page, look to following pages.

Tip: To load text file into Appleworks, select: 132

For more information: For FASTFIND, call 213-544-2350 (voice), 213-377-0804 (modem) For Cauzin Softstrip Reader Systems, 1-800-533-7323, (in CT 753-0150)

Another service from A+ Magazine.

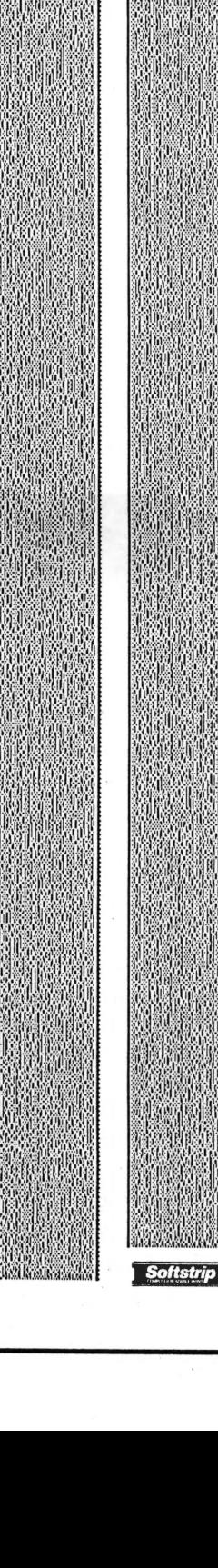

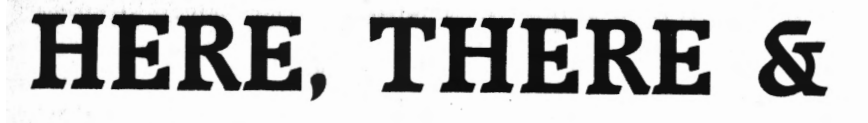

To Help You Make Up Your Mind We're Having an APPLEbrationl Buy a reader now ... send in the warranty card and we'll immediately send you . ..

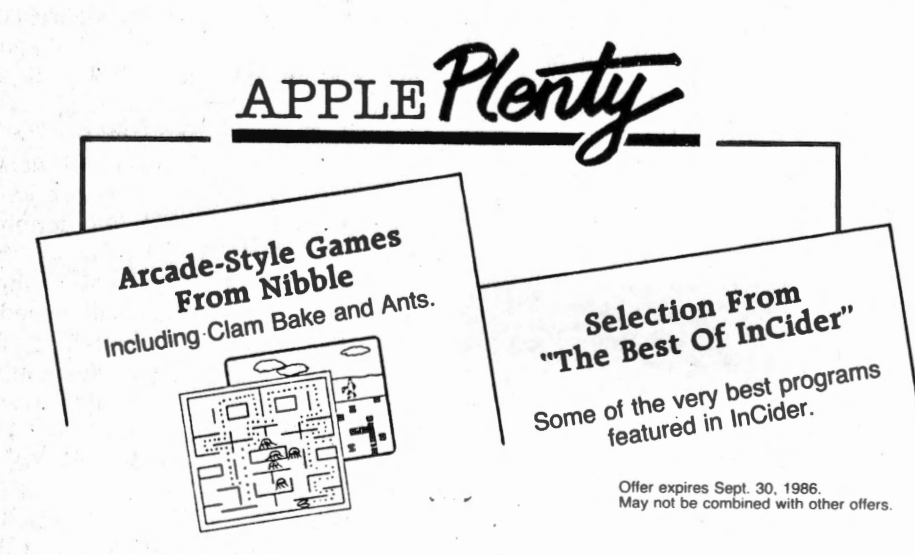

#### PLUS - PREVIEWS!

 $\lambda$ 

Fully operational segments of the original program. Not just a simple demo but a full featured extract that lets you see how the 'hottest' current programs work. Useful as they stand. Sent to you regularly with our newsletter, The Cauzin Effect.

#### THE SOFTSTRIP SYSTEM...READ STRIPS AND PRINT YOUR OWN.

Our unique encoding technology prints programs on paper in computer code. Anything that can be put on a disk can be put on a SOFTSTRIP data strip. Only the SOFTSTRIP SYSTEM READER can read the strips and enter the information into your personal computer.

It's as easy as can be. Simply place the reader over the data strip .. . hit the RETURN key and the reader does the rest... in a matter of seconds.

In addition to all this you can make

your own strips using our STRIPPER'" software. STRIPPER allows you to print your own data strips on a dot matrix printer and is available for only \$19.95.

•

 $A + 9/86$ 

•<br>| || ||

pple

. . Whether your computing is all business or just for fun...or both...the SOFTSTRIP SYSTEM will add a broad new dimension to your computer system.

ACT NOW!! Don't delay. See your local SOFTSTRIP dealer or call us at 1-800-533-7323. In Connecticut: 203-573-0150.

MENU MAKER (at right), Modify disk directories to fit any situation by reading in the strips and running the simple program. Screen prompts help you make all the necessary line changes to run the program. When you boot the disk after that all you need to run is MENU.<br>  $\circ$  1985 by Apple Puget Sound Program Library Exc

Apple is a registered trademark of Apple Computer. Nibble is a registered trademark of MicroSPARC Inc. lnCider is a registered trademark of CW Communications, Peterborour CIRCLE 120 ON READER SERVICE CARD

 $2<sub>1</sub>$ 

**Softstri** 

that, and a LaserWriter can cram 3.SK of information into one strip. If you absolutely must have the maximum SK on a single Softstrip, you can send a diskette to Cauzin Systems, which will print a SK strip that you can take to a typesetter and have printed up for publication.<br>Frror Alert

The Cauzin Softstrip reader appears to have excellent error-detection and correction capability. It checks the data as it goes, using both parity and CRC (cyclical redundancy checking) error-detection on each row of data in the datastrip.

CauzComm lets you know when the reader cannot read the datastrip because of misalignment of the paper,

#### **TIPS FOR SOFTSTRIP SYSTEM READER USERS**

1. Don't jar the reader while it is scanning a Softstrip, so it won't "lose its place." 2. If your printer is turning out datastrips of poor legibility, you can make them easier for the Cauzin reader to read accurately; just make a photocopy of the datastrip. In particular, Xerox copies have a high carbon content, and the Cauzin reader is contrast-sensitive to carbon. (Carbon absorbs the infrared light that the reader uses to read a datastrip.) 3. If . you accidentally mark a Softstrip with ink, it will probably not matter at all. If you spill coffee on it, don't despair; just photocopy the datastrip quickly,<br>before the liquid wrinkles the paper<br>and dimensional changes make it unexause of misalignment of the paper.<br>
before the liquid wrinkles the paper<br>
and dimensional changes make it un-<br>
readable. 4. Folded photocopies are likely to be unreadable, because thecarbon actually flakes off the crease in the paper.

 $A + 9/86$ 

jarring of the reader, or another reason. The reader appears to be able to tolerate about a  $6\%$  change in the dimensions of a datastrip, allowing for moisture changes but not wrinkling of the paper.

The Cauzin reader doesn't come with much . documentation, but you don't need much: Once you've. figured out how to align the reader on a datastrip, there's little else to learn. For the curious, it would be nice to have some more technical details on how the reader works and how to produce the most reliable datastrips.

Using a Cauzin reader cannot compare to the ease of just popping a diskette into a drive. The datastrip medium makes life easier not for you,

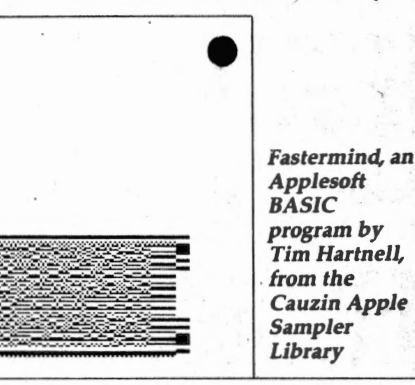

# COMMUNICATE BETWEEN COMPUTERS ...

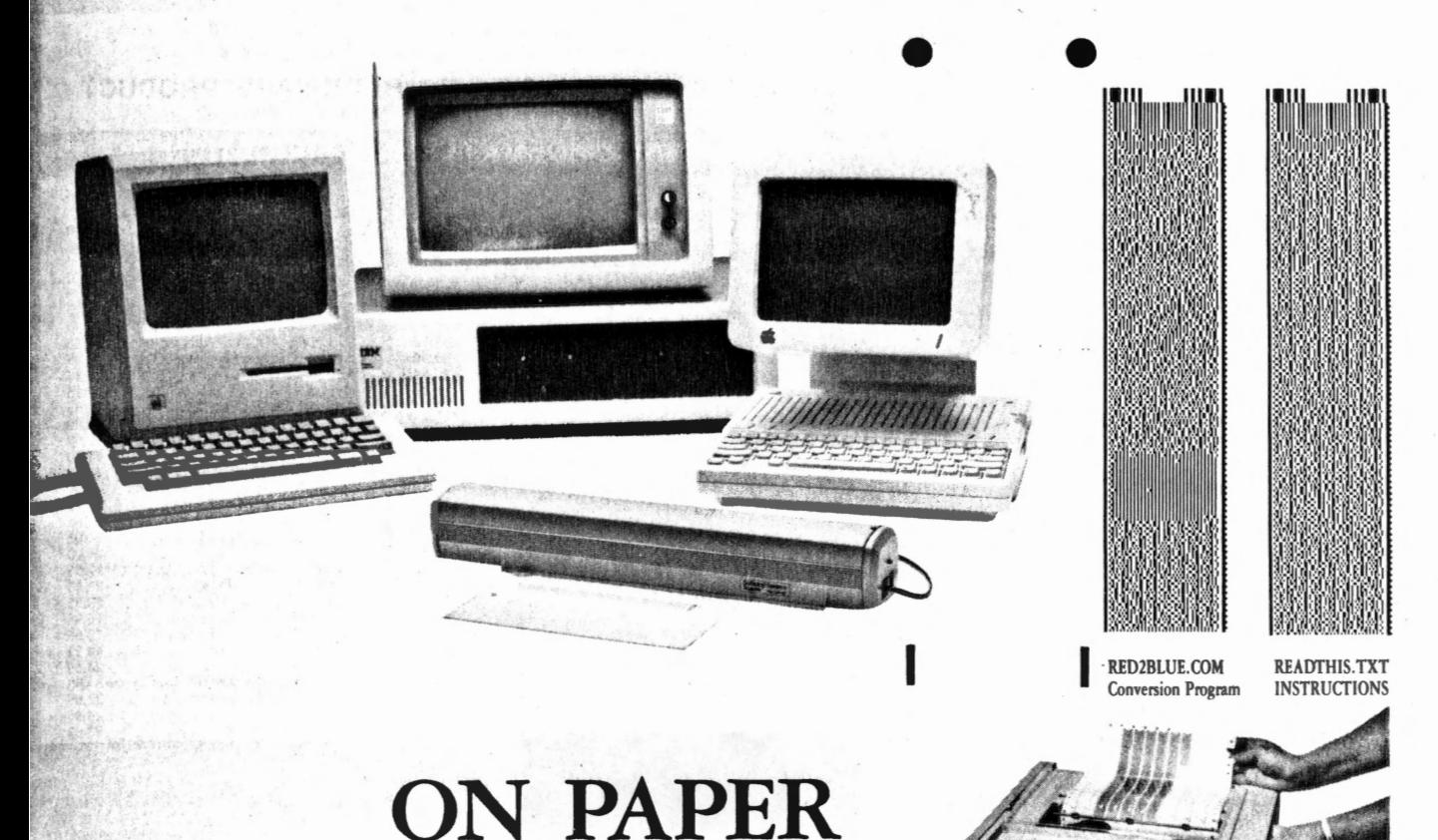

Use Mac or Apple files on a PC? Difficult? Not with the revolutionary Cauzin Softstrip<sup>™</sup> System. With it you can easily move data between incompatible computers. Transfer ASCII or binary, word processing, data base or spreadsheet files. Mac to PC. PC to Mac. Apple to PC. And back again.

Picture a complete system. One that provides a simple and reliable way to distribute and retrieve information. Anything you can put on a magnetic disk, you can put on a Softstrip data strip. Facts. Figures. Software programs. Video games. Product demonstrations. *Sheet* music. And *the* list goes on.

A new industry standard, Softstrip technology, has rapidly changed the shape of computer software. You've probably already noticed the change on *the* pages of leading maguines. Data Based Advisor. MACazine. Nibble mac. MacUser. II Computing. Keyboards Computers & Software. These are just some of the growing ranks of publications featuring programs and data editorially in a form you can scan right into your computer - without typing!

But that's just the beginning of the Softstrip story and the real art of stripping ...

How can you take an Apple file and read it into a PC word processor?

- $\bullet$  Enter your document in DOS 3.3 AppleWriter, or convert a ProDOS AppleWriter file to DOS 3.3, or save an AppleWorks file as ASCII and convert it to DOS 3.3.
- **t** Print your file as strips using Apple STRIPPER"' .

解痉 :

- **t** Read the strips into the PC with *the* Softstrip reader.
- **t** Follow directions contained in READTHIS. TXT (strip above, right).
- $\bullet$  Run "RED2BLUE" (strip above, left) to convert the Apple file for your PC word processor.

#### TECH SPECS

The Reader is lightweight and portable. It comes complete with all the software and<br>cables you should need to connect it to your PC; Apple II series; or Macintosh computer.<br>It has its own power supply and connects to stand cassette port).

A+ Magazine 7/86

ALL YOU NEED TO START STRIPPING...

besides your computer, a Softstrip reader, and STRIPPER" (the "make-it-yoursell<br>Softstrip data strip program"):

FOR IBM PC or 100% COMPATIBLE OWNERS Epson RX or FX printer Printer Interlace card

> FOR MACINTOSH OWNERS Apple lmagewriter I or II

FOR APPLE II OWNERS Epson RX or FX printer, or,<br>
Apple Imagewriter I or II, and,<br>
Super Serial<sup>+</sup> card (built into Apple //c), or,<br>
Grappler<sup>™</sup> graphics card, or,<br>
Dumpling<sup>™</sup> graphics card.

You can buy the Softstrip System for only \$199.95 (STRIPPER™ is only \$19.95 and an extra accessory kit is also only \$19.95) at all better computer stores. For *the* one nearest you, or to order direct, (if there is no dealer in your area) call: I ·800·5 33· 7323 in Connecticut: 203·573·0150.

Dumpling is a trademark of Microtek, Inc. Grappler is a trademark of Orange Micro, Inc. Epson is a registered trademark of Epson America, Inc.<br>Macintosh is a trademark of McImosh Laboratories,<br>and is licensed to Apple Computer, Inc. Apple is a registered trademark and<br>Imagewriter, Image Writer II, and Super Serial Card are trademark:<br>of Apple Computer, Inc.

IBM is a registered trademark<br>ational Business Machines Corp International Business Machines Corporation<br>Sofustrip and STRIPPER are trademarks of<br>Cauzin Systems, Inc.

Cauzin Systems, Inc. 835 South Main St., Waterbury, CT 06706

 $CIRCLE 120 ON READER SER VICE CARD$   $A + MAGAZINE / JULY 1986 FC$ 

## **CAN YOU SURVIVE A NUCLEARATIACK?**

 $5 - 15.8$ 

the ch Selle Le

Bath + 145 Bible (Choice Melgora it Band address **Allen Brown**  $\mathcal{C}(\mathbb{R}^d)$ 

It's the year 2000. For the last two months you've been shut -up inside a fallout shelter. A nuclear war broke out and most of the population has been wiped off the face of the planet. Your food rations are nearly exhausted. A quick inventory brings you to the realization that you have enough food for three days, water for seven, and a rifle with 50 bullets left. '

•

One question keeps going through your mind ... Is there life after an atomic attack? You debate with yourself whether to leave the shelter or not. Your crumbling stomach answers for you. What dangers lie on the other side of the doorway? Wild creatures, pollution, poisonous gases, humans gone mad. Can you survive? You cautiously push the door open.

The six data strips on the right contain the text adventure ATOMIC SURVIVAL reprinted from a new computer medium called UPTIME ... The magazine on a Disk, from Viking Technologies, Inc. Read the strips into your Apple and run the program. There are on screen instructions you can **follow.** Press CONTROL-RESET to exit.

**Just remember, your own fate, and that of mankind itself, is in your hands!** 

**lieprinted with permission of UPTIME, a Viking Technologies,** lac. publication.

**O 1985 Viking Technologies, Inc. All rights reserved.** Apple is a registered trademark of Apple Computer, Inc.

**RANGAL** 

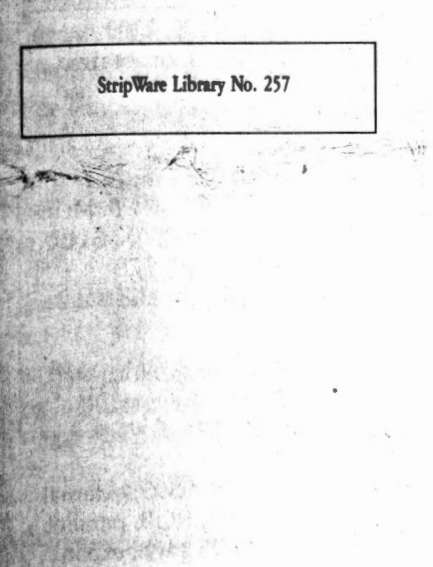

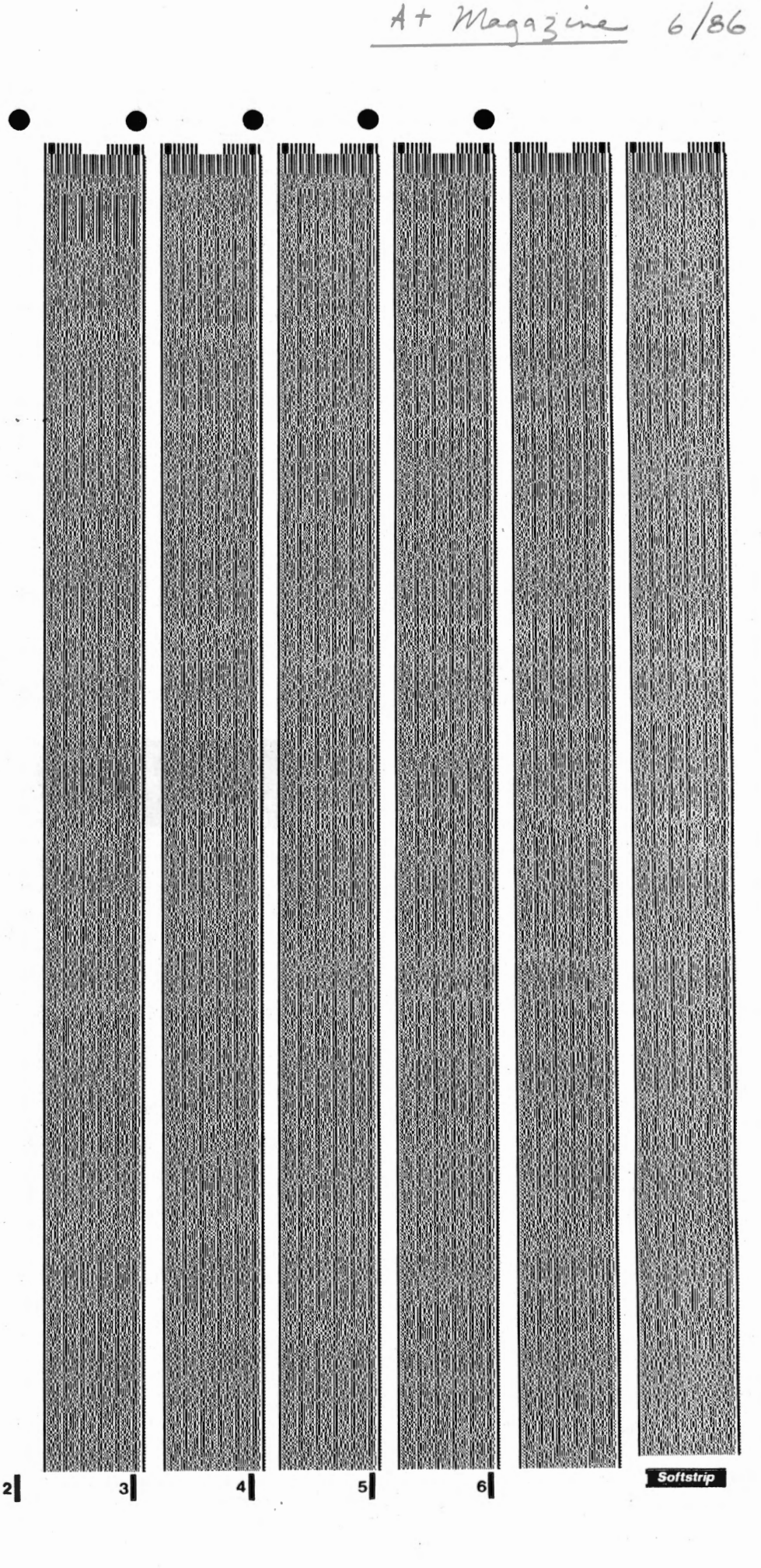

## **VEL WITH HALLEY'S COMET**

For centuries, man has been fascinated with the heavens, In this year of the return of Halley's Comet, there is renewed interest in the stars. How much do you really know about Comet Halley? Where should you look to spot the Comet? What constellations will it ass through, and when?

•

**•**<br>III

• •

At Magazine 5/86

**21** 

 $2$ 

**Softstrip** 

 $\mathbf{1}$ 

You can find the answers to these questions and more on the two data strips on the near right. They contain the program STARWATCH, which appeared in a special issue of JPTIME . . . the magazine on a disk.

Read in the data strips and RUN the program. You're presented with three choices: IDT THE STARS shows you the constellations in Halley's path. STAR QUIZ will test ;our knowledge of the heavens Halley passes through. Finally, PLOT HALLEY'S PATH hows you Halley's trip through the constellations.

## **MAKE YOUR OWN IMPRESSIVE POSTERS**

Having a party? Want to say something in a big way? Are you going to a game and ant to give your favorite player a boost? Maybe you've finally built up enough nerve to k Sally to marry you, and you want to put a banner near the highway for everyone to see.

Read in the two data strips on the far right and type in RUN POSTER.PRINTER. is program, by Jeffrey Mills and John Fedak originally appeared in hotCider, is menuriven. It does not print lowercase letters. Experiment with your printer and produce ustomized posters that express thoughts or ideas in your own personal style.

Poster Printer will provide you with hours of fun. Be careful though, always keep some extra paper near by. You see, POSTER PRINTER can be addictive.

STER PRINTER is reprinted with pennission of CW COMMUNICATIONS. . yright tl 1985 *by* CW COMMUNICATIONS/PETERBOROUGH TAR WATCH ... Copyright © 1985 by Viking Technologies, Inc.

StripWare Library Nos. 207-208

#### SORTING: **USING TINY BUBBLES**

Today, more than ever before, computer wers are interested in arranging and sorting wast amounts of information. Essential to this process is the element of speed. One of the quickest and most efficient methods used in numerous programs today is bubble sorting.

The four data strips on the near right contain the program BUBBLE SORT by Alex May. Alex has come up with a unique way of showing how a computer arranges irems.

Read the strips into your Apple and run the program. Press CONTROL-RESET to cut.

#### **BECOME MORE EFFICIENT**

Efficiency has become a popular "buzz" word in today's society. Like most terms, everybody talks about it but few can tell you how to measure its results. TOWER PUZZLE is a thought game that helps you measure your personal efficiency.

You're presented with three posts. You whect one to ten rings and try to move them from post to post . . . efficiently. At first, this might sound easy, try it! You'll be very surprised.

Read the two strips, on the far right, into your Apple and run the program. Press **CONTROL-RESET** to exit.

These programs were reprinted from a new thater medium called UPTIME...The pazine on a Disk, from Viking Technologies,

inted with permission of UPTIME, a Viking debaologies, Inc. publication. @1985 Viking Technologies, Inc. All rights hasle is a registered trademark of Apple Computer,

Stripware Library Nos. 178-179

 $\mathbf{1}$ 

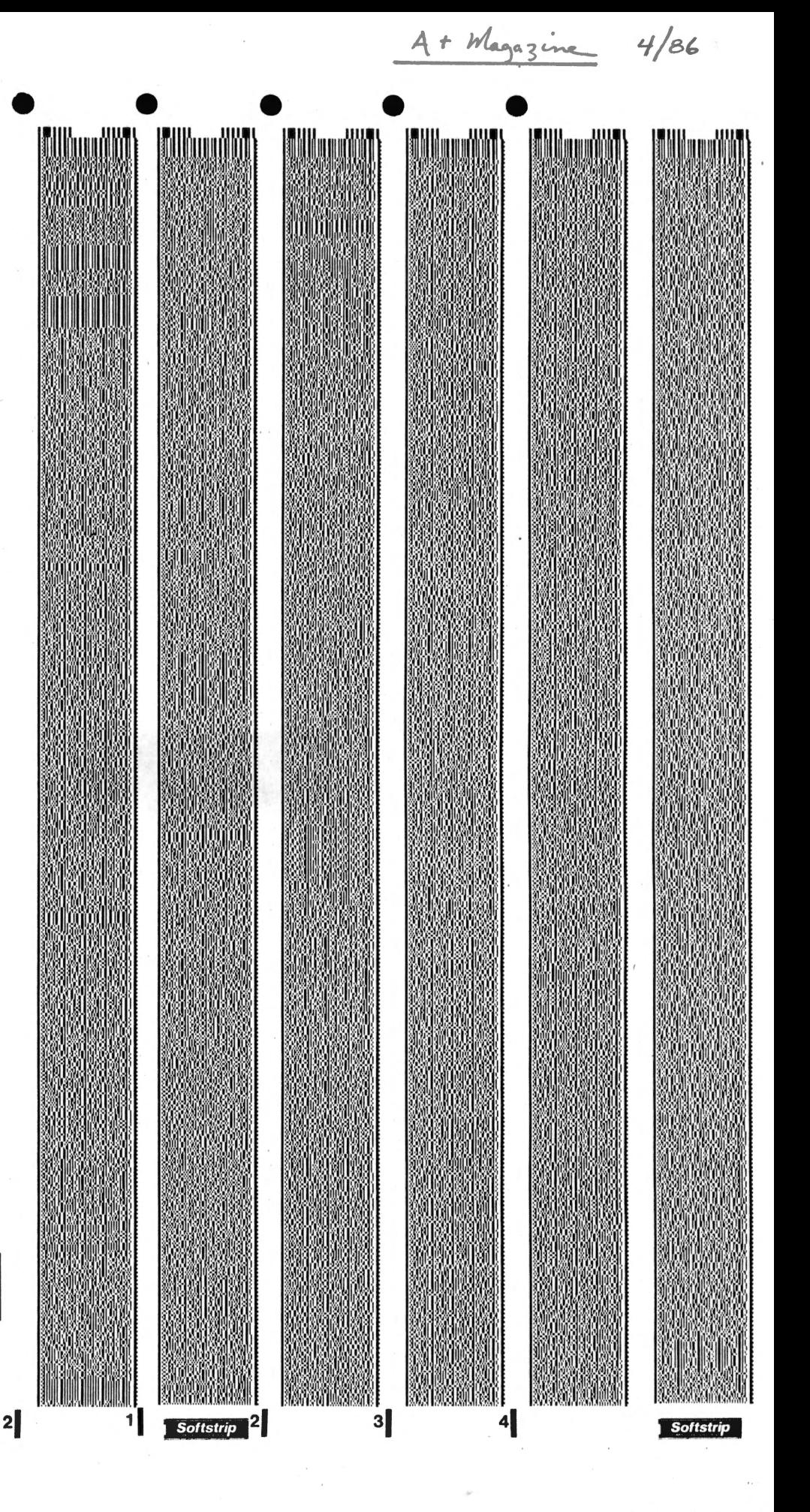

# • **MARQUEE de SCREEN**

Are you tired of the same olds screens staring you in the face all the time? The data strips on the right contain a program called SCREEN SPINNER by Steven Kearns which might well be the answer to your problem. The program is designed to eliminate those 'same old screen blues.'

SCREEN SPINNER is designed to take any string of alphanumeric characters and spin it around the perimeter of the screen in continuous motion in either clock or counterclockwise direction. You control the speed of the spin. Leave a message in a stationary position, or spin it at unreadable blinding speed. The choice is up to you.

Your message may be any length up to 255 characters. You can make it flash, inverse, or even mix-up the modes if you like. How about personalizing your program. Just sign your name and let people know who the genius behind the screen is.

There are two files on these strips. SPINNER is the main program and a machine language utility. It is compatible with either DOS 3.3 or ProDOS. SPINNER.DEMOl is written in Applesoft BASIC and demonstrates how to use SPINNER.

After you read in the data strips, you can run the program from the Cauzin menu, or enter RUN SPINNER. DEMO1. Press the SPACE BAR to go from screen to screen. Exit any time by pressing CONTROL-RESET.

Apple and Applesoft are trademarks of Apple Computer, Inc. SCREEN SPINNER is reprinted from *Nibble* Magazine, March 1985, p.82

## **LEARN MORE ABOUT YOUR FUTURE**

Do you ever wake up in the morning wondering what the day will bring? Is it a good day to go golfing, or is this the day to tackle that report you've been putting off. Let's face it, some days you feel like doing certain things and other days dynamite couldn't inspire you.

One of the things affecting your decision making is the changes you experience in physical coordination, mood, and mental awareness which come in cycles called biorhythms. They are based on your intellectual, emotional, and physical attributes. The cycles are unique to each individual and begin the moment you are born. The duration of each cycle also differs, so keeping track is a time consuming process.

The data strips on the right contain a program called COMPOSITE BIORHYTHMS by Lee Banks, which appeared in NIBBLE Magazine, November 1984, page '69. Knowing when your critical days are will give you an edge and help you to prepare to be your best.

After you read in the data strips, you can either RUN the program from the Cauzin communications menu or you can enter RUN COMP.BIO. This program will work with either DOS 3.3 or ProDOS. From the menu you can display your current position in biorhythm cycles for today, or display a composite chart for an overview of the month. Quit anytime by choosing EXIT from the main menu or by pressing CONTROL-RESET.

Apple is a registered trademark of Apple Computer, Inc. Nibble is a registered trademark of MicroSPARC, Inc. ©1984 by MicroSPARC, Inc. All rights reserved .

 $1a$ 

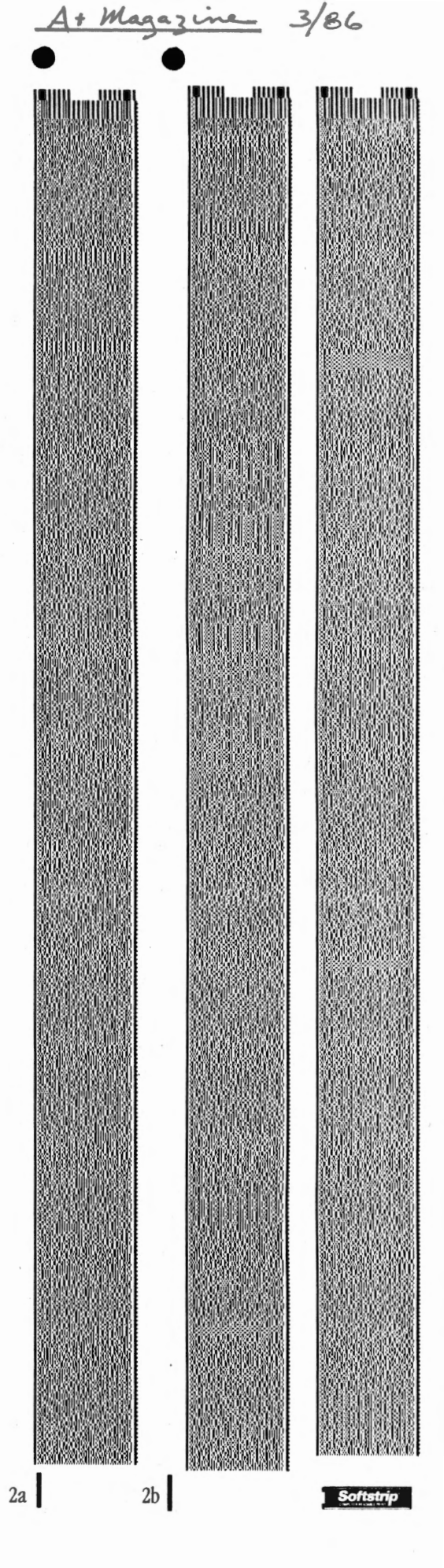

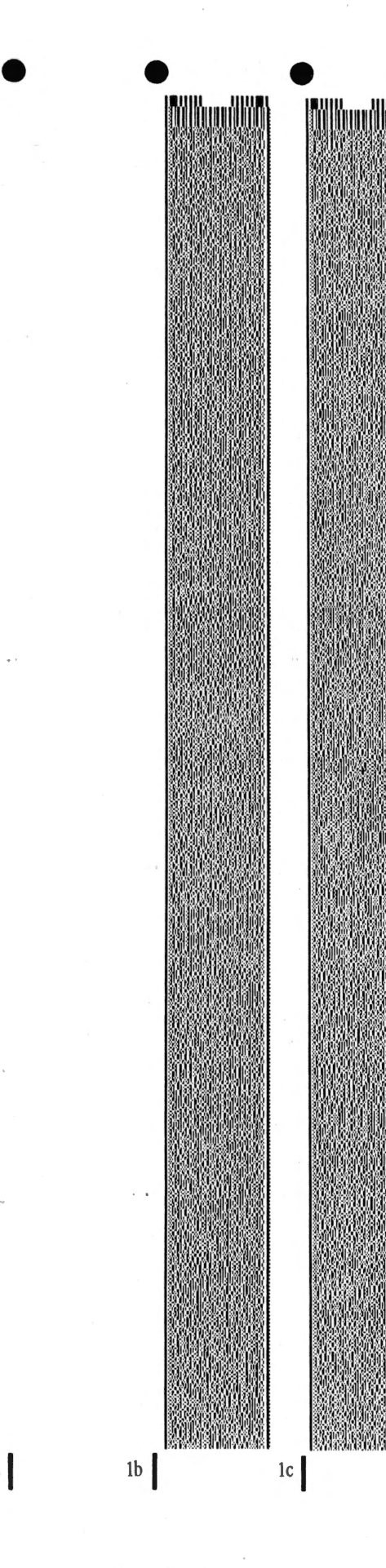

 $|a|$ 

### **Here are two programs you can run by stripping. Just take this ad to your dealer for a demonstration.**

•

#### CASH BUDGET

CASH BUDGETING The three strip program (1a, 1b, le) contains a 350 line, Apple BASIC, financial program. It helps you plan cash and budgets. The program comes from john Wiley & Sons' book "Essential Programs for Small Business Planning," by Michael Kilpatrick. You can find more programs and complete documentation for this one in the Stripware '" product of the same name, or in the J. Wiley book. To . use them, just enter them and run.

#### **CAUZIN DEMO**

CASH BUDGET

**Softstrip** 

SOFIWARE ON PAPER The single strip (2) contains an entire BASIC software program demonstrating how text, graphics and even sound will come to you on data strips. Read it into any Apple II series computer and run it.

 $\overline{2}$ 

**Softstrip** CAUZIN DEMO

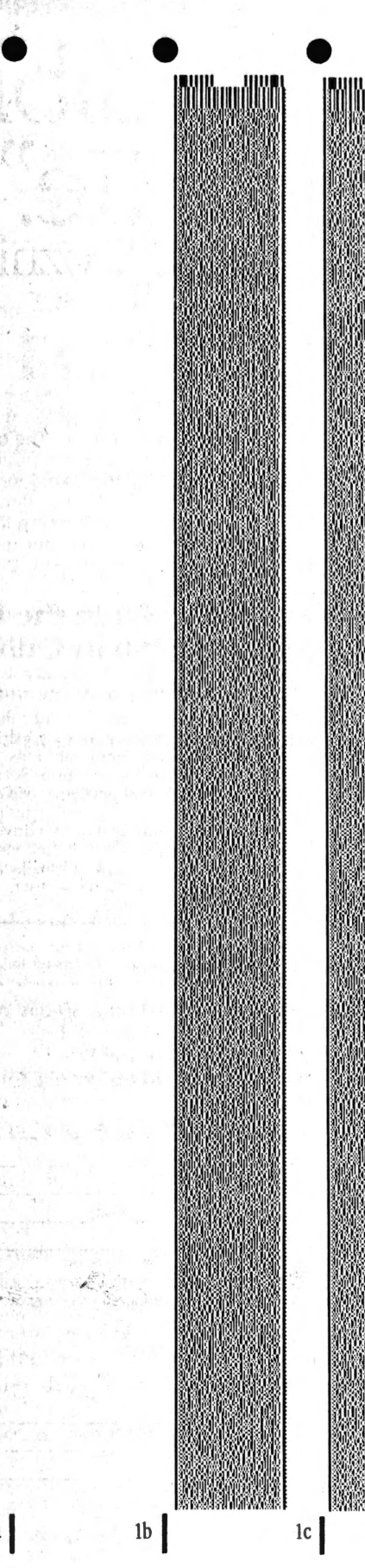

 $\mathbb{R}^n$  :

H

 $|1a|$ 

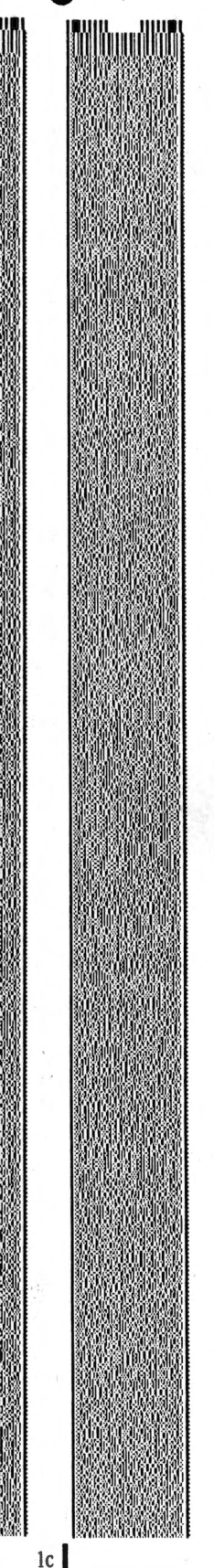

#### **Here are two programs you can run by stripping. Just take this ad to your dealer for a demonstration.**

#### CA5H BUDGET

A+ Magazine 2/86

CA5H BUDGETING The three strip program (la, lb, le) contains a 350 line, Apple BASIC, financial program. It helps you plan cash and budgets. The program comes from John Wiley & . Sons' book "Essential Programs for Small Business Planning," by Michael Kilpatrick. You can find more programs and complete documentation for this one in the Stripware '" product of the same name, or in the). Wiley book. To . use them, just enter them and run.

#### **CAUZIN DEMO**

\_\_; ' \_.~11#'~":¥- *:";..* . CA5H BUDGET

**Softstrip** 

SOFTWARE ON PAPER The single strip (2) contains an entire BASIC software program demonstrating how text, graphics and even sound will come to you on data strips. Read it into any Apple II series computer and run it.

 $2\vert$ 

**Softstrip** CAUZIN DEMO

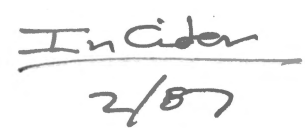

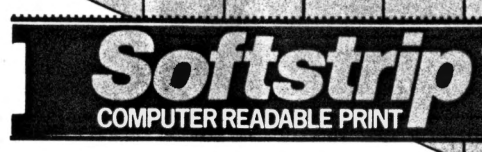

# **NOW! TRANSFER DATA** - **PROGRAM TO PROGRAM WITH SOFTS TRIP®** •

Now you can move data between programs quickly and easily using SOFTSTRIP data strips.

Using the Softstrip System, you can move data between computers and such programs as WordStar and MacWrite, dBASE and AppleWorks, Lotus 1-2-3 and Excel and ReadySetGo and many others.

We've created a series of several dozen Application Notes on Softstrip data strips. These lead you through simple steps to make the file transfer as easy as possible, adding even more versatility to your personal computer · when you purchase the SOFTS TRIP SYSTEM. The advanced system you've been hearing so much about.

All you need to move data between programs is  $STRIPPER^{m}$  software at \$19.95 and the Softstrip System Reader at \$199.95.

for a complete list of Application Notes, contact your dealer or call Cauzin.

# **FEBRUARY CASE HISTOR**

Elroy Bond, Vice President and Director of Data Processing at Golden State Mutual Life Insurance had a problem with data transmission. The difficulty was his telecommunications equipment. No matter how reliable and easy-to-use his PC based system was, if the phone lines were down or his PC operator was ill, he would end up sending disks through the mail from their branch offices in Winston-Salem, N.C. and Compton, Westwood, and Los Angeles, CA. Besides the hassle of copying a disk and using a disk mailer, there was always the possibility of having to resend the disk because of damaged data.

Now the branch offices each have their own copy of the STRIPPER™ printing program. When their modem based system fails to operate, they just send a document in data strip format. Bond is planning on installing SOFfSTRIP Readers at every location, so that when he updates their software, all he has to do is print out a data strip document on his Epson printer, photocopy it and mail it in an envelope for 22 cents.

Users' Groups: Call for Special User Group Discounts.

 $ACT$  NOW! Don't delay. See your local Softstrip dealer or call us at : 1-800-533-7323. In Connecticut: 203-573-0150.

**;CAUZIN**  835 South Main Street Waterbury, CT 06706 : (203) 573-0150

~

For Europe and Asia Contact: Softstrip International, Ltd. 53 Bedford Square London, WC1 B3DP England 01 -631 -3775 Telex: 263874SOFTST G

This data strip contains IBM2MAC. a utility that runs on the IBM and converts an IBM file to Macintosh format. Circle 233 on Reader Service Card.

**Softstrip** 

InCiden **ATA STRIPS** 

 $2/87$ 

# Statistics

FREE STATISTICS ANO SCIENTIFIC GRAPHICS CATALOG Our technical experts have gathered together the best statistical analysis and scientific graphics programs in a single catalog. You can beneftt from the expert selection. Call or wrtte now for the free catalog.

HUMAN SYSTEMS DYNAMICS 910 Reseda Blvd. Suite 222 Northridge, CA 91324 (800) 451-3030, (818) 993-8536

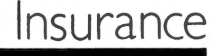

#### COMPUTER INSURANCE

If your computer is important to you. INSURE IT' SAFEWARE provides full replacement of hardware, media and purchased software. As little as \$39.00 a year covers fire. theft. power surge, earthquake, water damage, auto accident. Call Monday-Saturday SAFEWARE, THE INSURANCE AGENCY INC. 2929 N. High St., P.O. Box 02211 Columbus, OH 43202 (800) 848-3469 Nationwide (614) 262-0559 OH

Data strips 1B-4B contain Listings 1-6 from this month's Hints/Techniques in the following order (continuous format): Mortgage-Prepayment Calculator, In & Out Update, Hi-Res-Inversion Update, ON n GOTO, and Image-Writer II Color Codes.

> HINTS/ TECHNIQUES

 $IB<sup>2</sup>$ 

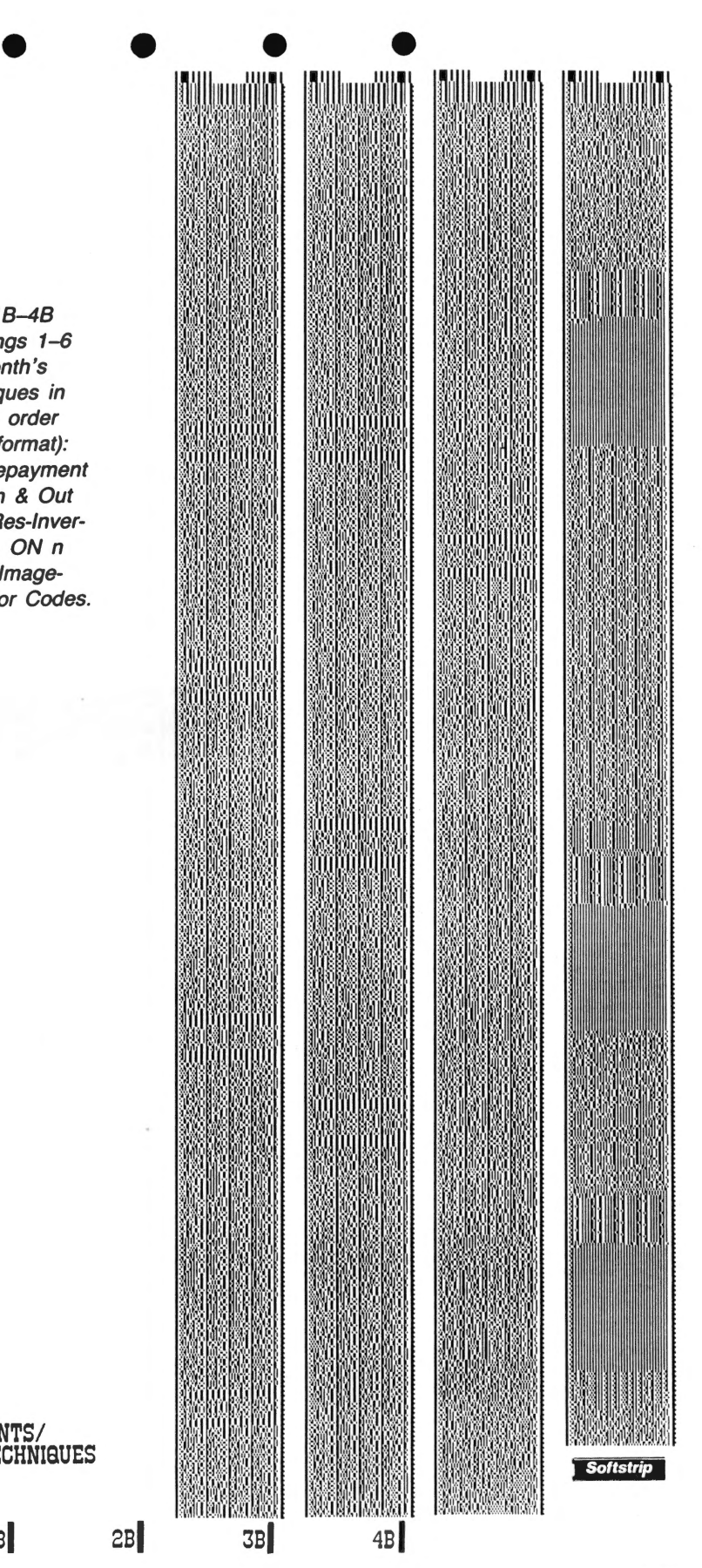

# $AIA$   $SIRIPS$

... .

•

Data strips 1A-7A contain Listings 1-6 from "The Automatic Dialer" (p. 62) in continuous format: START1, PHONE, TEL, SYS.PARA-METERS, CREATOR, and VAR.CONST.

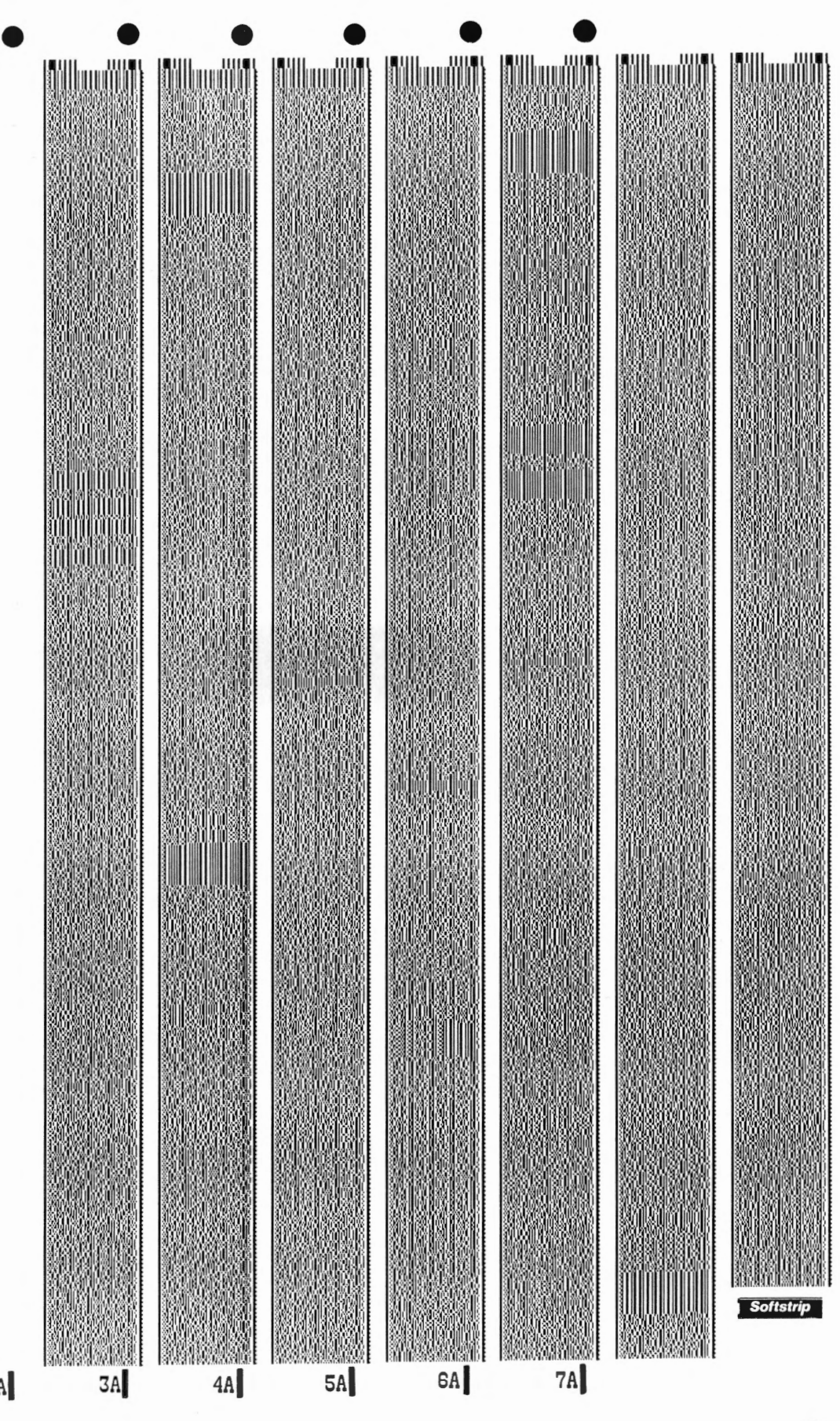

inCider

**FEATURE/ MALEK!** 

 $2A$ 

 $1A$ 

ADABLE PRINT **HERE, THERE** &

To Help You Make Up Your Mind We're Having an APPLEbrationl Buy a reader now ... send in the warranty card and we'll immediately send you ...

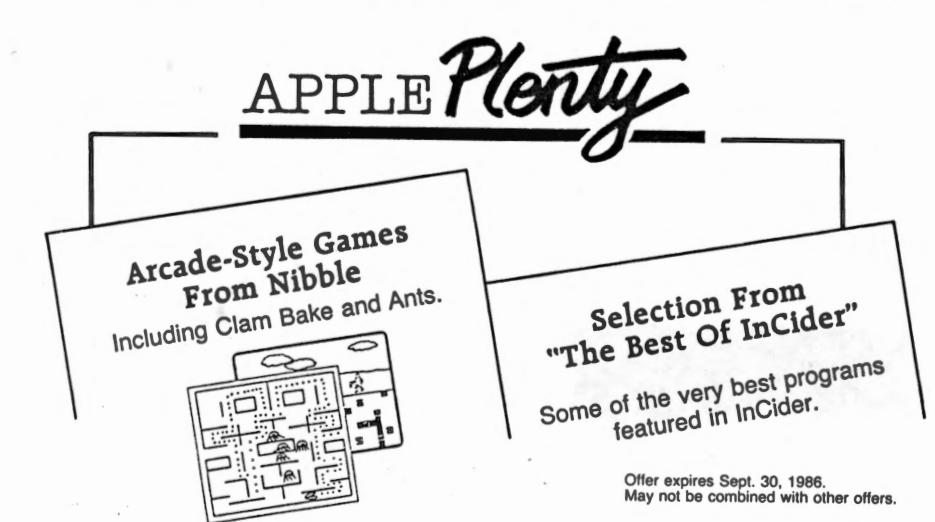

#### PLUS - PREVIEWS!

Fully operational segments of the original program. Not just a simple demo but a full featured extract that lets you see how the 'hottest' current programs work. Useful as they stand. Sent to you regularly with our newsletter, The Cauzin Effect.

THE SOFTSTRIP SYSTEM...READ STRIPS AND PRINT YOUR OWN.

Our unique encoding technology prints programs on paper in computer code. Anything that can be put on a disk can be put on a SOFTSTRIP data strip. Only the SOFTSTRIP SYSTEM READER can read the strips and enter the information into your personal computer.

It's as easy as can be. Simply place the reader over the data strip ... hit the RETURN key and the reader does the rest... in a matter of seconds.

In addition to all this you can make

MENU MAKER *(at right)*, Modify disk directories to fit any situation by reading in the strips and<br>running the simple program. Screen prompts help you make all the necessary line changes to run the<br>program. When you boot t

your own strips using our STRIPPER'" software. STRIPPER allows you to print your own data strips on a dot matrix printer and is available for only \$19.95.

•

•<br>| |||||

Whether your computing is all business or just for fun ... or both ... the SOFTSTRIP SYSTEM will add a broad new dimension to your computer system.

ACT NOW!! Don't delay. See your local SOFTSTRIP dealer or call us at 1-800-533-7323. In Connecticut: 203-573-0150.

> Apple is a registered trademark of Apple Computer. Nibble is a registered trademark of MicroSPARC Inc. lnCider is a registered trademark of CW Communications, Peterborough. CIRCLE 030 ON READERS SERVICE CARD

 $2<sup>1</sup>$ 

**Softstrip** 

# $\pm$ n Cider  $\frac{8}{8}$ COMMUNICATE BETWEEN COMPUTERS...

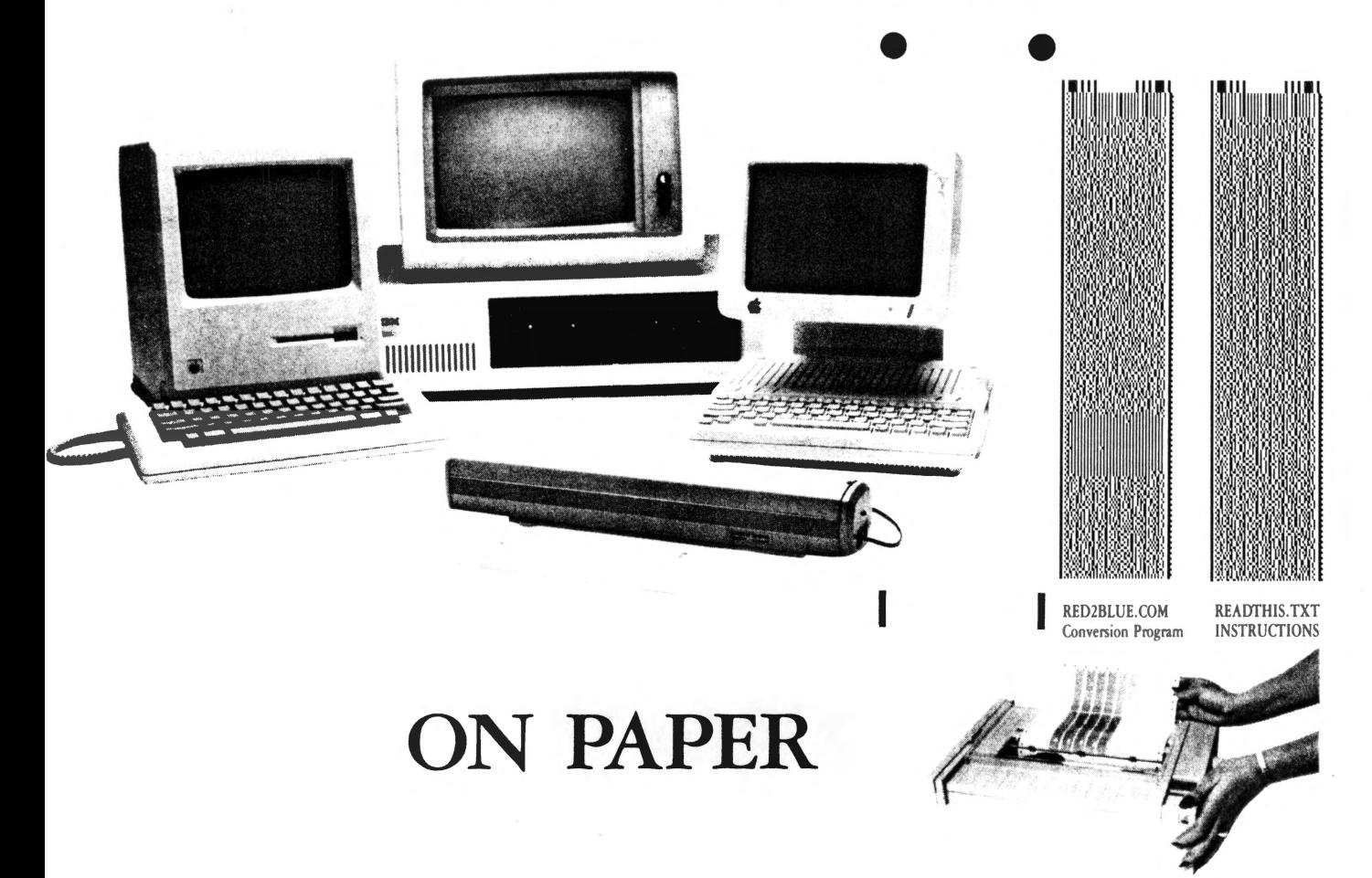

Use Mac or Apple files on a PC? Difficult? Not with the revolutionary Cauzin Softstrip<sup>™</sup> System. With it you can easily move data between incompatible computers. Transfer ASCII or binary, word processing, data base or spreadsheet files. Mac to PC. PC to Mac. Apple to PC. And back again.

TECH SPECS

 $\mathbf P$ icture a complete system. One that provides a simple and reliable way to distribute and retrieve information. Anything you can put on a magnetic disk, you can put on a Softstrip data strip. Facts. Figures. Software programs. Video games. Product demonstrations. Sheet music. And the list goes on.

A new industry standard, Softstrip technology, has rapidly changed the shape of computer software. You've probably already noticed the change on the pages of leading magazines. Data Based Advisor. MACazine. Nibble mac. MacUser. II Computing. Keyboards Computers & Software. These are just some of the growing ranks of publications featuring programs and data editorially in a form you can scan right into your computer  $-$  without typing!

But that's just the beginning of the Softstrip story and the real art of stripping . . .

#### How can you take an Apple file and read it into a PC word processor?

- Enter your document in DOS 3.3 AppleWriter, or convert a ProDOS AppleWriter file to DOS 3.3, or save an AppleWorks file as ASCII and convert it to OOS 3.3.
- Print your file as strips using Apple STRIPPER".
- Read the strips into the PC with the Softstrip reader.
- Follow directions contained in READTHIS. TXT (strip above, right).
- Run "RED2BLUE" (strip above, left) to convert the Apple file for your PC word processor.

#### The Reader is lightweight and portable. It comes complete with all the software and<br>cables you should need to connect it to your PC; Apple II series; or Macintosh computer.<br>It has its own power supply and connects to stand cassette port).

ALL YOU NEED TO START STRIPPING ...

besides your computer, a Softstrip reader, and STRIPPER<sup>\*</sup> (the "make-it-yourself Softstrip data strip program") :

FOR IBM PC or 100% COMPATIBLE OWNERS

Epson RX or FX printer Printer interface card

FOR MACINTOSH OWNERS Apple lmagewriter I or II

FOR APPLE 11 OWNERS Epson RX or FX printer, or, Apple Imagewriter I or II, and,<br>Super Serial<sup>ne</sup> card (built into Apple //c), or, Grappler'" graphics card, or,<br>Dumpling'" graphics card.

You can buy the Softstrip System for only \$199.95 (STRIPPER<sup>TM</sup> is only \$19.95 and an extra accessory kit is also only \$19.95) at all better computer stores. For the one nearest you, or to order direct, (if there is no dealer in your area) call: 1-800-533-7323 in Connecticut: 203-573 -0150 .

Dumpling is a trademark of Microtek, In-Grappler is a trademark of Orange Micro, Inc. Epson is a registered trademark of Epson America, Inc. Macintosh is a trademark of McIntosh Laboratories,<br>and is licensed to Apple Computer, Inc. Apple is a registered trademark and<br>Imagewriter, Image Writer II, and Super Serial Card are trademarks<br>of Apple Computer, Inc.

**IBM** is a registered trademark of<br>International Business Machines Corporation Softstrip and STRIPPER are trademarks of Cauzin Systems, Inc.

Cauzin Systems, Inc. 835 South Main St., Waterbury, CT 06706

Circle 233 on Reader Service Card.

# $InCider 7/86$ **COMMUNICATE BETWEEN COMPUTERS..**

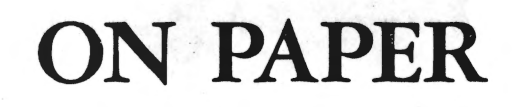

Use Mac or Apple files on a PC? Difficult? Not with the revolutionary Cauzin Softstrip™ System. With it you can easily move data between incompatible computers. Transfer ASCII or binary, word processing, data base or spreadsheet files. Mac to PC. PC to Mac. Apple to PC. And back again.

 ${\bf P}$ icture a complete system. One that provides a simple and reliable way to distribute and retrieve information. Anything you can put on a magnetic disk, you can put on a Softstrip data strip. Facts. Figures. Software programs. Video games. Product demonstrations. Sheet music. And the list goes on.

A new industry standard, Softstrip technology, has rapidly changed the shape of computer software. You've probably already noticed the change on the pages of leading magazines. Data Based Advisor. MACazine. Nibble mac. MacUser. // Computing. Keyboards Computers & Software. These are just some of the growing ranks of publications featuring programs and data editorially in a form you can scan right into your computer - without typing!

But that's just the beginning of the Softstrip story and the real art of stripping . . .

How can you take an Apple file and read it into a PC word processor?

- **Enter your document in DOS 3.3 AppleWriter, or convert a ProDOS AppleWriter** file to DOS 3.3, or save an AppleWorks file as ASCII and convert it to DOS 3.3.
- Print your file as strips using Apple STRIPPER™.
- Read the strips into the PC with the Softstrip reader.
- · Follow directions contained in READTHIS.TXT (strip above, right).
- Run "RED2BLUE" (strip above, left) to convert the Apple file for your PC word processor.

Circle 233 on Reader Service Card.

#### **TECH SPECS**

The Reader is lightweight and portable. It comes complete with all the software and cables you should need to connect it to your PC; Apple II series; or Macintosh computer.<br>It has its own power supply and connects to standard RS232 ports (or to the Apple //e ette port).

**RED2BLUE.COM** 

**Conversion Program** 

**READTHIS.TXT** 

**INSTRUCTIONS** 

ALL YOU NEED TO START STRIPPING...

besides your computer, a Softstrip reader, and STRIPPER" (the "make-it-yourself<br>Softstrip data strip program"):

FOR IBM PC or 100% COMPATIBLE OWNERS Epson RX or FX printe Printer interface card

> **FOR MACINTOSH OWNERS** Apple Imagewriter I or II

FOR APPLE II OWNERS Epson RX or FX printer, or, Apple Imagewriter I or II, and,<br>Super Serial™ card (built into Apple //c), or, Grappler<sup>n</sup> graphics card, or,<br>Dumpling<sup>n</sup> graphics card.

You can buy the Softstrip System for only \$199.95 (STRIPPER<sup>™</sup> is only \$19.95 and an extra accessory kit is also only \$19.95) at all better computer stores. For the one nearest you, or to order direct, (if there is no dealer in your area) call: 1-800-533-7323 in Connecticut: 203-573-0150.

Dumpling is a trademark of Microtek, Inc. Grappler is a trademark of Orange Micro, Inc. orappect to a statement of Grange reserve, reserved<br>an is a registered tradement of Repoon America, Inc.<br>acintotals is a tradement of McIntonh Laboratories,<br>and is licensed to Apple Computer, Inc. ple is a registered.<br>The is a registered.<br>The fill, and Su

**IBM** is a registered trademark of<br>sational Business Machines Corpor Softstrip and STRIPPER are trademarks of<br>
Cassin Systems. Inc.

Cauzin Systems, Inc. 835 South Main St., Waterbury, CT 06706

*Cider*  $6/86$ 

 $\mathbb{R}^A$ 

**lvv** 

**I**sv

**IEW** 

HA

 $\bullet$   $\bullet$   $\bullet$   $\bullet$   $\bullet$   $\bullet$ 

**11v** 

It's a question more and more Apple owners are asking. And no wonder. What everyone is talking about is Softstrip<sup>TH</sup>. The revolutionary technology that is changing the shape of computer software.

/.

S

The Cauzin Softstrip System is more than just software or data on paper. Because when you invest in this system, you can do much more with your computer, and for far less than you are probably spending now. You can even create and print out your own data strips.

But that's only the beginning of an offer that's going to make you wonder why you haven't stripped yet ...

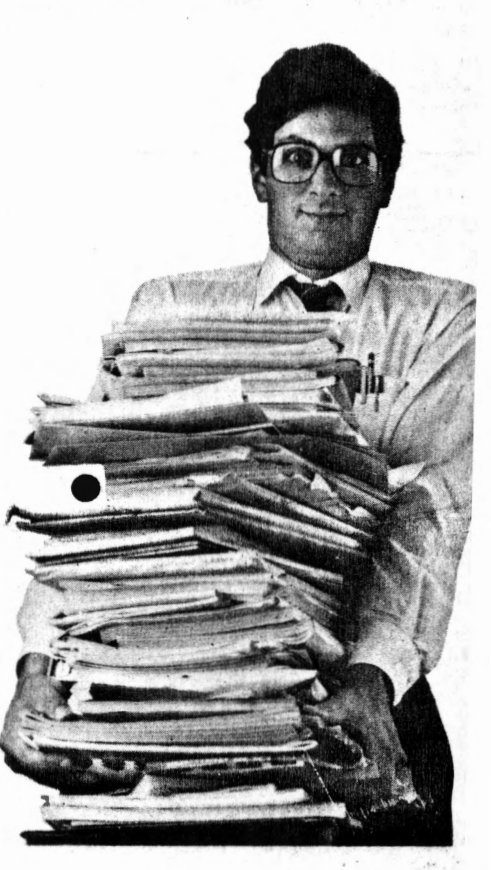

 $6/86$ Incider

Apple

nology outer

nore rstem, comprobcreate

 $an$ der

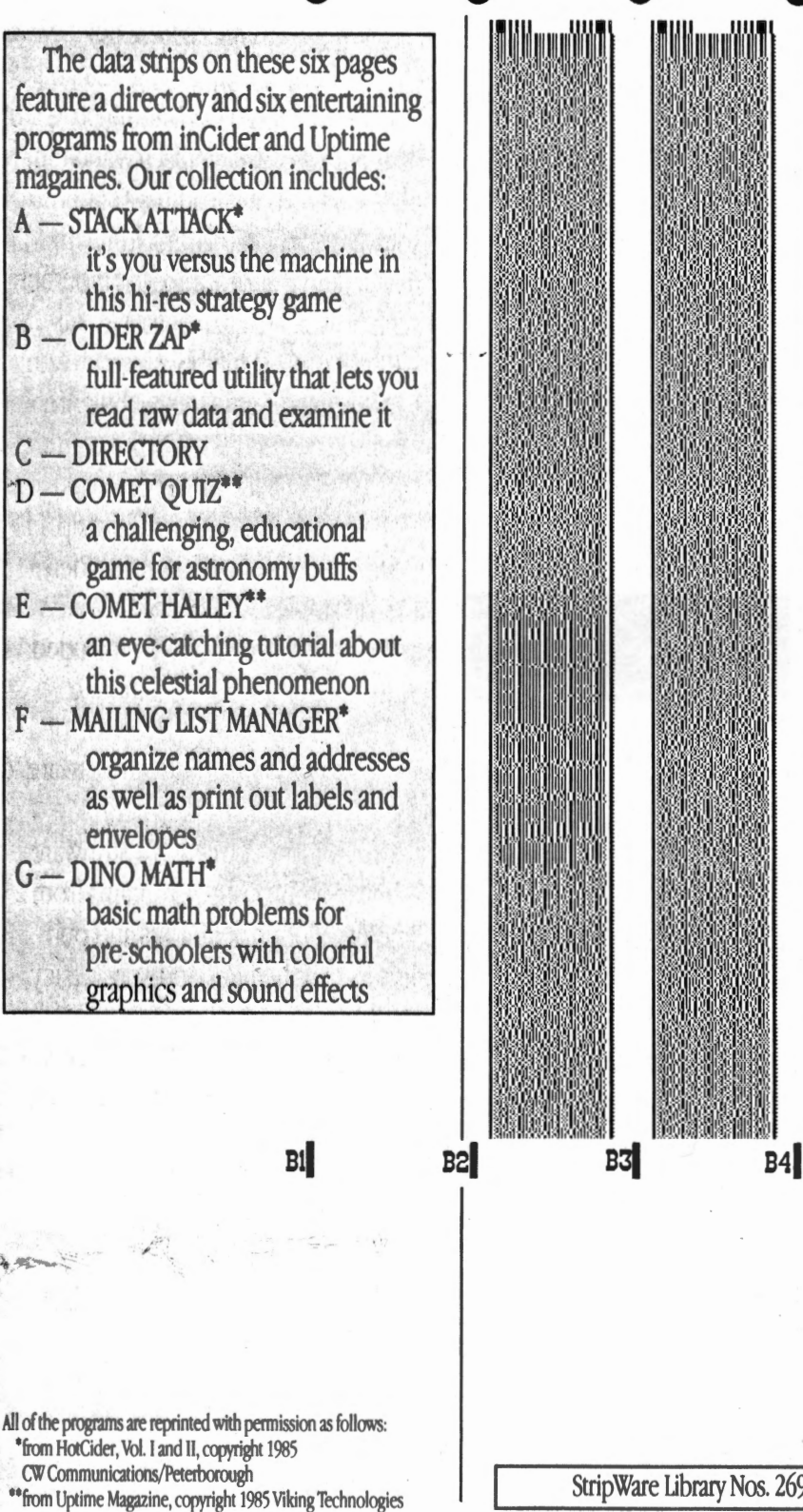

PPH

 $\overline{2}$ 

StripWare Library Nos. 269-275

 $CI$ 

 $6/86$  $CnCiber$ 

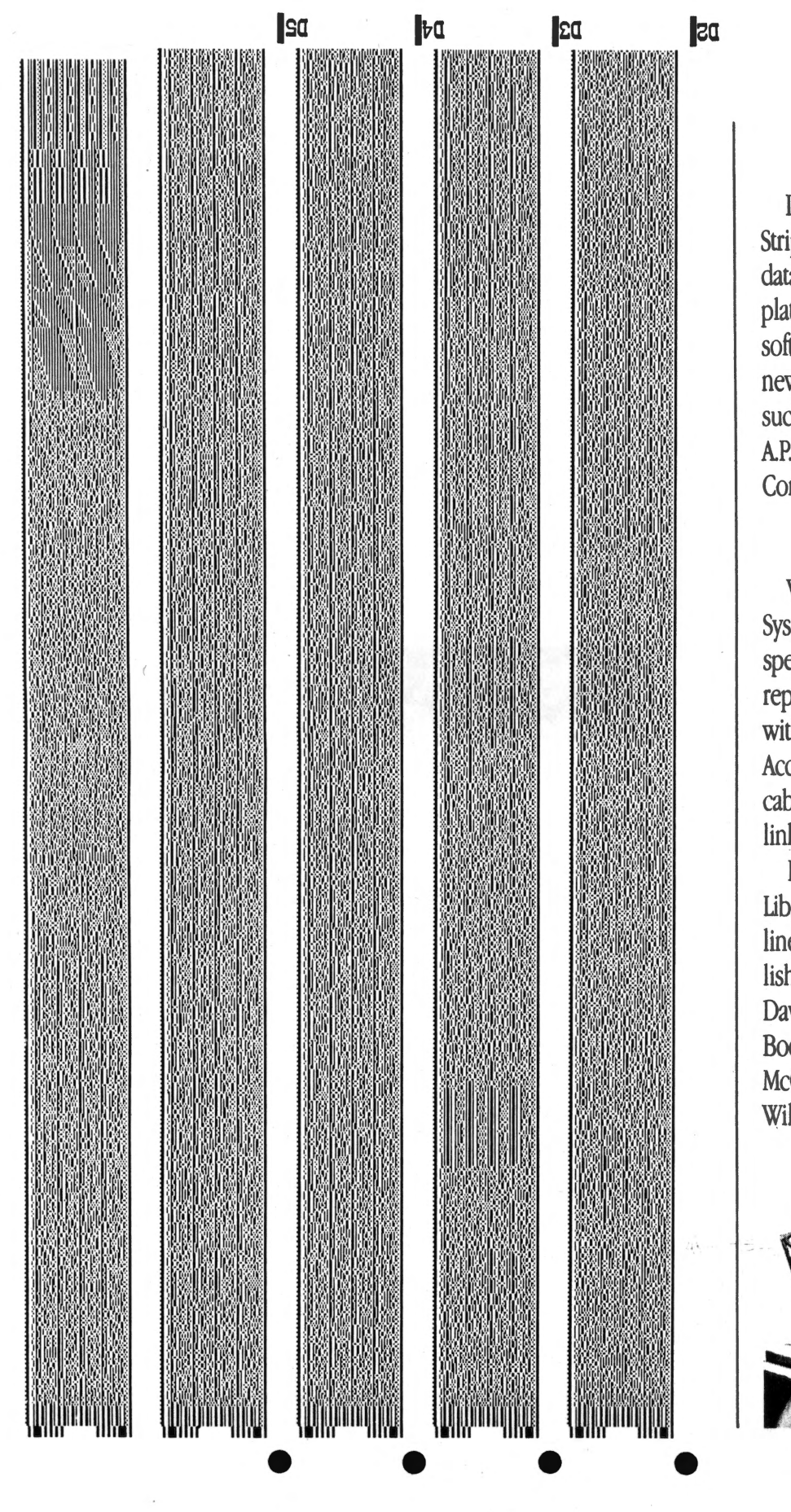

**lta** 

#### TAKE OUR ADS (SUCH AS THIS ONE)

It's part of the expanding Cauzin Strip Ware<sup>7</sup> Library containing programs, data, art, spreadsheet macros and templates. The library features a variety of software applications and you'll find new material appearing each month in such leading magazines as A+, Call AP.P.LE., inCider, Nibble, and II Computing.

#### BUT THERE'S STILL MORE ...

When you invest in the Softstrip System, you get the Softstrip reader, a special storage base, and a full one-year replacement warranty. Also included with your purchase is a complete Accessory Kit containing connector cables and communications software to link your Apple to the reader.

In addition, you'll find a StripWare library Sampler of 50 programs from a line-up of popular authors and publishers that includes Addison-Wesley, David Ahl, Family Computing, Hayden Books, Nibble/MicroSPARC, Osborne/ McGraw-Hill, The Waite Group, John Wiley & Sons and many others.

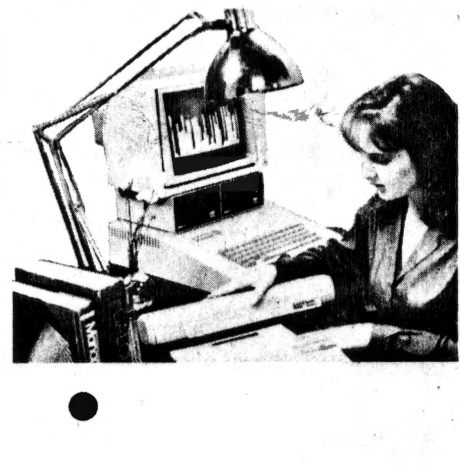

When you become a Softstrip reader owner, you also get a FREE one year StripWare Club membership with programs mailed to you monthly. You'll even receive a FREE cauzin Effect News letter filled with the latest updates and news about Softstrip developments.

•

There's also StripWare™ brand software in authorized Softstrip dealers across the countty. Our collection of titles include everything from utilities, graphics and entertainment to business

oftstrip Syste

trip System

 $E1$ 

programs. All for only \$2.98 to \$19.98!

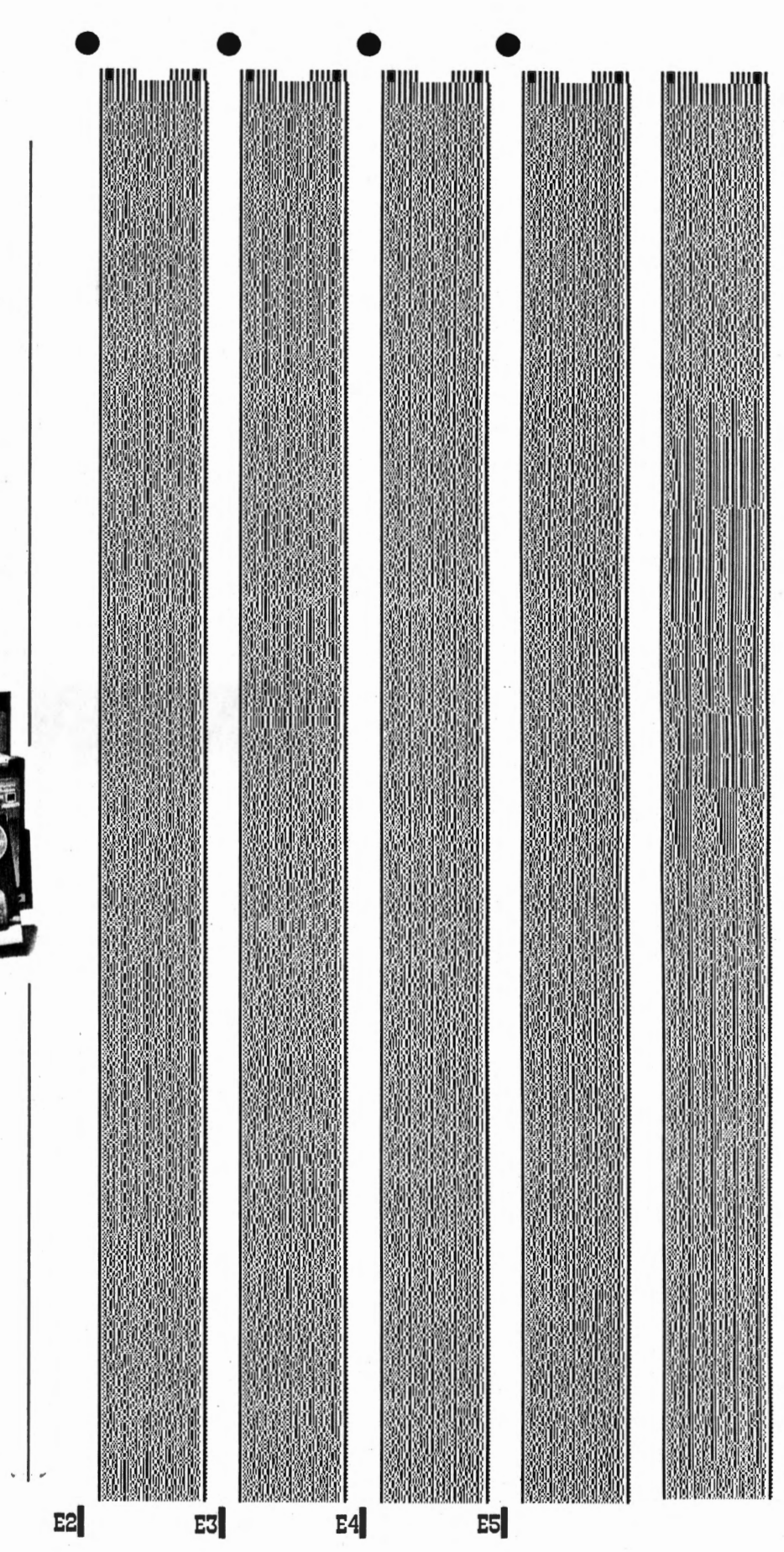

in Sider

 $6/86$ 

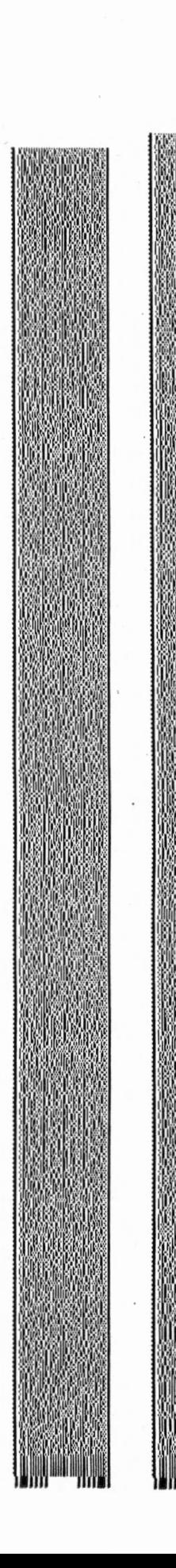

**lad ltd** 

# AND IF THAT'S NOT ENOUGH

TO START YOU STRIPPING ... Do you want to create you own data strips? Well, now you can with a special Strip Ware program called "STRIPPER"<sup>™</sup> that lets you print your disk files as strips using your own Imagewriter printer. The printing software is only \$19.95, but just think of the things you could be stripping. Store backup files on your paper. Print, copy and mail your own programs to others easily and inexpensively. Even exchange ASCII or binary files between different types of computers.

And all you need to start is the Softstrip System. You get everything you need to read strips (like the ones you're seeing in this magazine and others) for just \$199.95.

• •

The CAUZIN SOFrSTRIP SYSTEM. It's what Macintosh owners everywhere are talking about. So what are you waiting for? Shouldn't you be stripping too?

 $\pi n$  Cider 6/86

*5.* 

For the Softstrip System Dealer near $est$  you (or if there isn't one in your area, to order), call toll free:

**1-800-533-7323 (in Connecticut, 203-573-0150)** 

**Softstrip** 

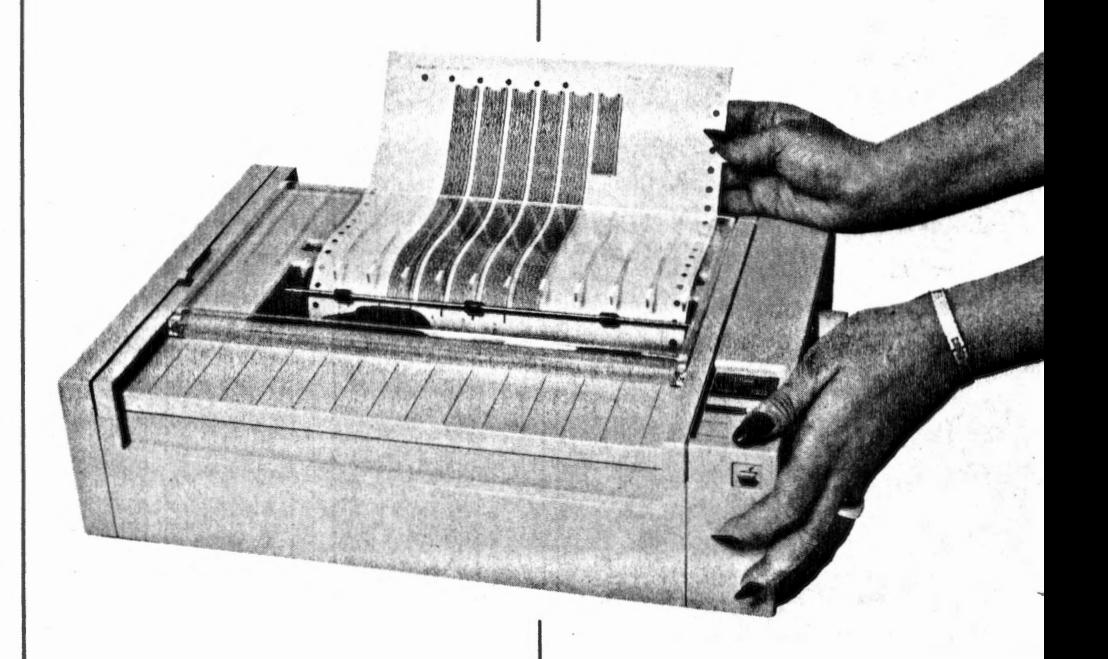

In Cider

 $6/86$ 

 $\angle$ 

....

#### **HOW TO STRIP**

It's easy to read strips.

- 1) Just load Cauzin's communications software into your Apple.
- 2) Pick up the reader and lay it on the strip.
- 3) To the side of the data strip you'll see a black dot and a short black line (such as the ones found on these pages). These are your alignment marks.

• • Place the reader so that its loop fits over the black dot and the edge of the reader just touches the black line.

- 4) Just press a single key command and then RETURN to "Read Strip".
- 5) That's all you have to do. The strip is read automatically, and its contents · are saved to disk. You can use the program in the same way as if it had· come on disk originally.

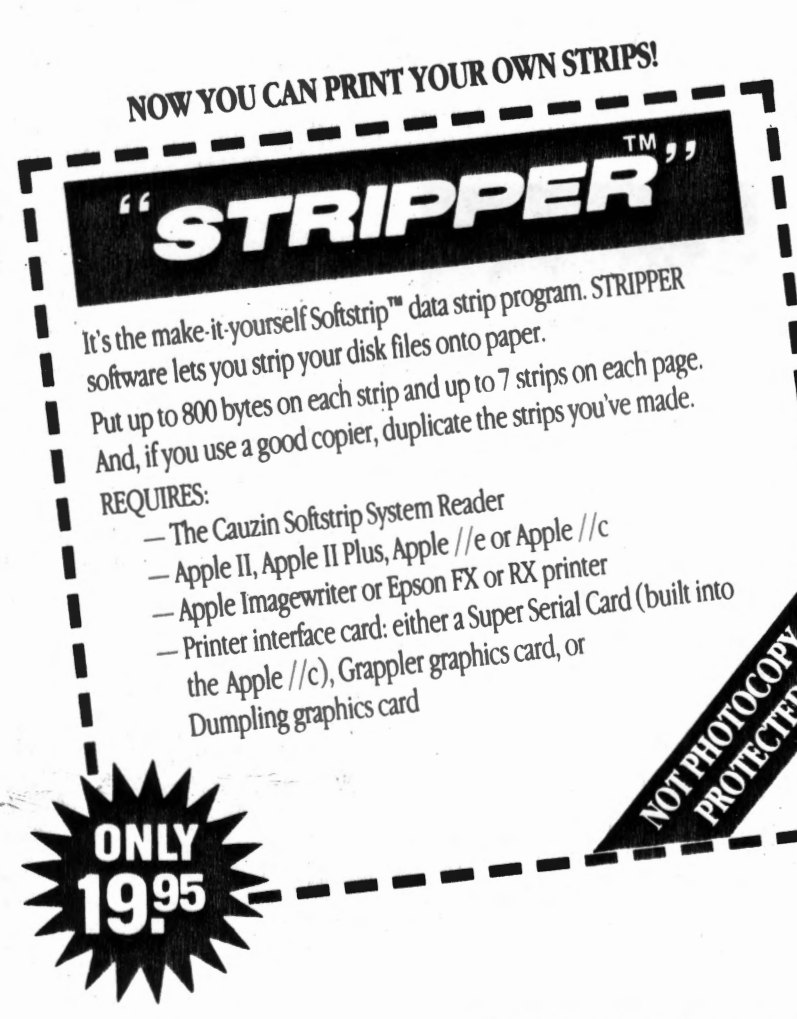

Epson is a registered trademark of Epson America, Inc. StripWare and Softstrip are trademarks of Cauzin Systems, Inc. Apple, Imagewriter and ImageWriter II are registered trademarks of Apple Computer, Inc.

Macintosh is a registered trademark of Macintosh Laboratories, Inc., Licensed 10 Apple Computer, Inc.

Circle 233 on Reader Service Card.

 $GI$ 

 $5/86$ InCider

 $|2B$ 

• r

HA

 $\vert 4B \vert$ 

 $\mathbf{I}$ 

 $|$ <sub>3</sub> $B$ 

 $\vert 1B \vert$ It's a question more and more Apple owners are asking. And no wonder. <sup>~</sup> What everyone is talking about is Softstrip<sup>™</sup>. The revolutionary technolog that is changing the shape of computer software.

/ .

The Cauzin Softstrip System is more than just software or data on paper. Because when you invest in this system you can do much more with your computer, and for far less than you are prob ably spending now. You can even creati and print out your own data strips.

But that's only the beginning of an offer that's going to make you wonder why you haven't stripped yet ...

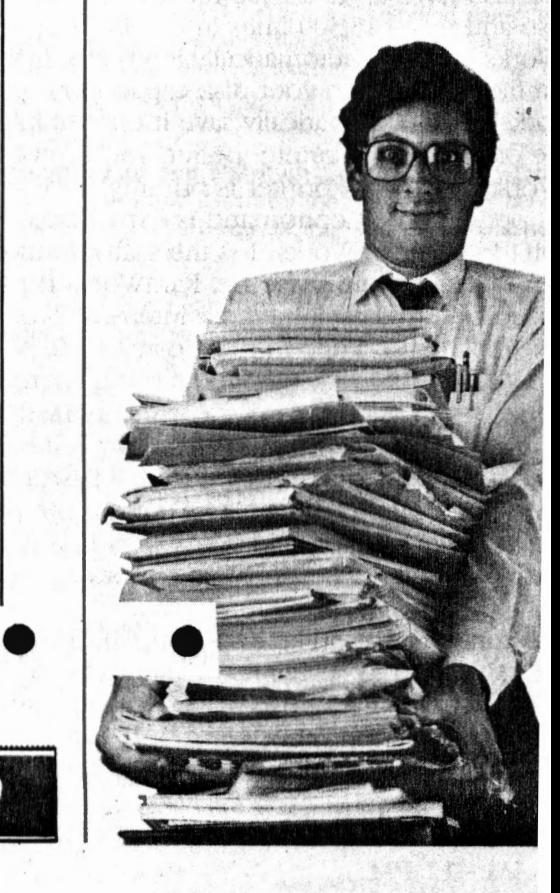

The data strips on these six pages feature nine entertaining programs and a directory. They include:

 $A - Directory$ 

KK

**spple** 

nology

puter

nore

rstem.

com-

prob-

create

fan der

ŕ.

- **B** Softball Statistics\* track your favorite players with this sports data base
- $C -$ Bubble Sort<sup>\*\*</sup> a colorful illustrated animation of a classic sorting technique
- D Poster Printer\* express yourself by making banners and messages
- $E -$ Tower Puzzle\*\* an intriguing full color version of Towers of Hanoi
- $F Bongo's Bash*$ arcade style action in one challenging maze after another
- $G -$ Starwatch\*\* test your knowledge of constellations and comets
- H-Robot Minefield\*\*\* a battle of wits and precision timing for survival Grand Prix\*\*\* life in the fast lane as you race to the checkered flag<br>Kentucky Derby\*\*\* it's post time and the thoroughbreds are at the starting gate

PPH **TELEVISION NEWSFILM**  $C<sub>2</sub>$  $C<sub>3</sub>$  $C<sub>4</sub>$  $C<sub>5</sub>$ 

 $5/86$ 

Incider

All of the programs are reprinted with permission as follows: \*from HotCider, Vol. I and II, copyright 1985 CW Communications/Peterborough \*\* from Uptime Magazine, copyright 1985 Viking Technologies \*\*\* from Tim Hartnell's Giant Book of Computer Games and Second Giant Book of Computer Games, copyright 1983, 1984, 1985 Tim Hartnell, published by Ballantine Books

 $C<sub>1</sub>$ 

StripWare Library Nos. 208-216

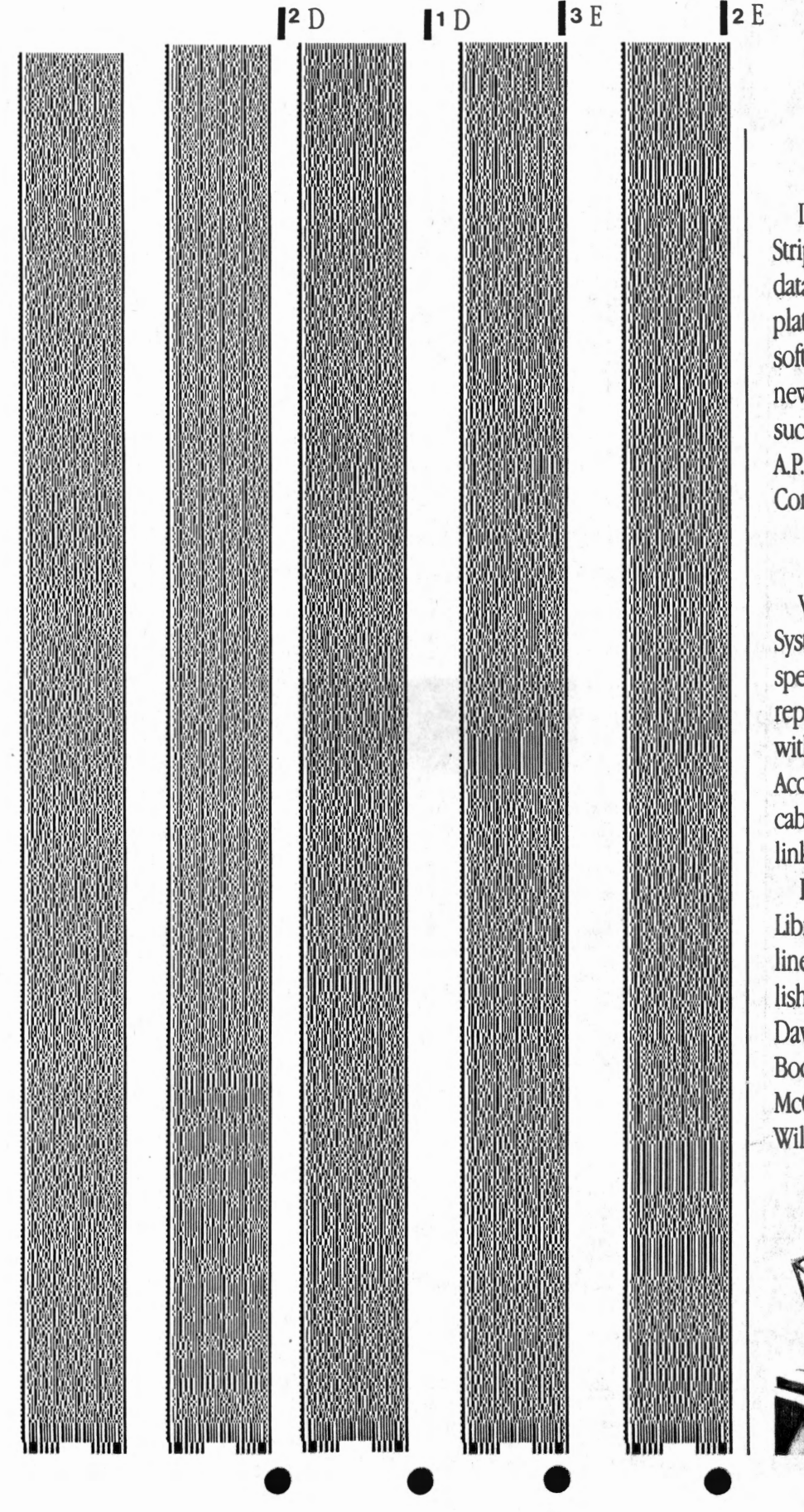

#### **TAKE OUR ADS** (SUCH AS THIS ONE)

1 E

 $5/86$ 

Incider

It's part of the expanding Cauzin StripWare™ Library containing prog data, art, spreadsheet macros and te plates. The Library features a variety software applications and you'll fin new material appearing each montl such leading magazines às A+, Call A.P.P.L.E., inCider, Nibble, and II Computing.

#### **BUT THERE'S STILL MORE.**

When you invest in the Softstrip System, you get the Softstrip reader special storage base, and a full onereplacement warranty. Also include with your purchase is a complete **Accessory Kit containing connector** cables and communications softwa link your Apple to the reader.

In addition, you'll find a StripWar Library Sampler of 50 programs from line-up of popular authors and pub lishers that includes Addison-Wesle David Ahl, Family Computing, Hayd Books, Nibble/MicroSPARC, Osbor McGraw-Hill, The Waite Group, Joh Wiley & Sons and many others.

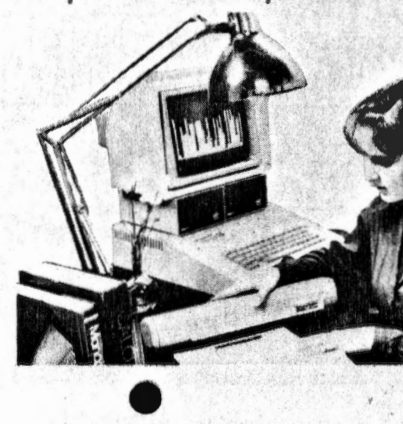

When you become a Softstrip reader by sweep you also get a FREE one year 3tripWare Club membership with programs mailed to you monthly. You'll even receive a FREE Cauzin Effect Newsletter filled with the latest updates and news about Softstrip developments.

 $\bullet$ 

There's also StripWare™ brand software in authorized Softstrip dealers across the country. Our collection of titles include everything from utilities, graphics and entertainment to business

programs. All for only \$2.98 to \$19.98!

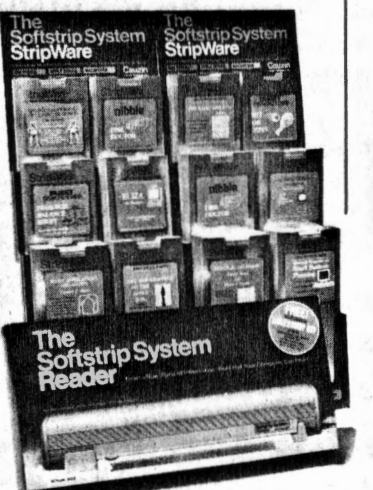

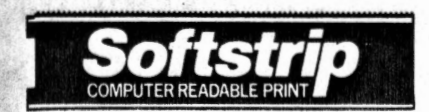

 $F1$ 

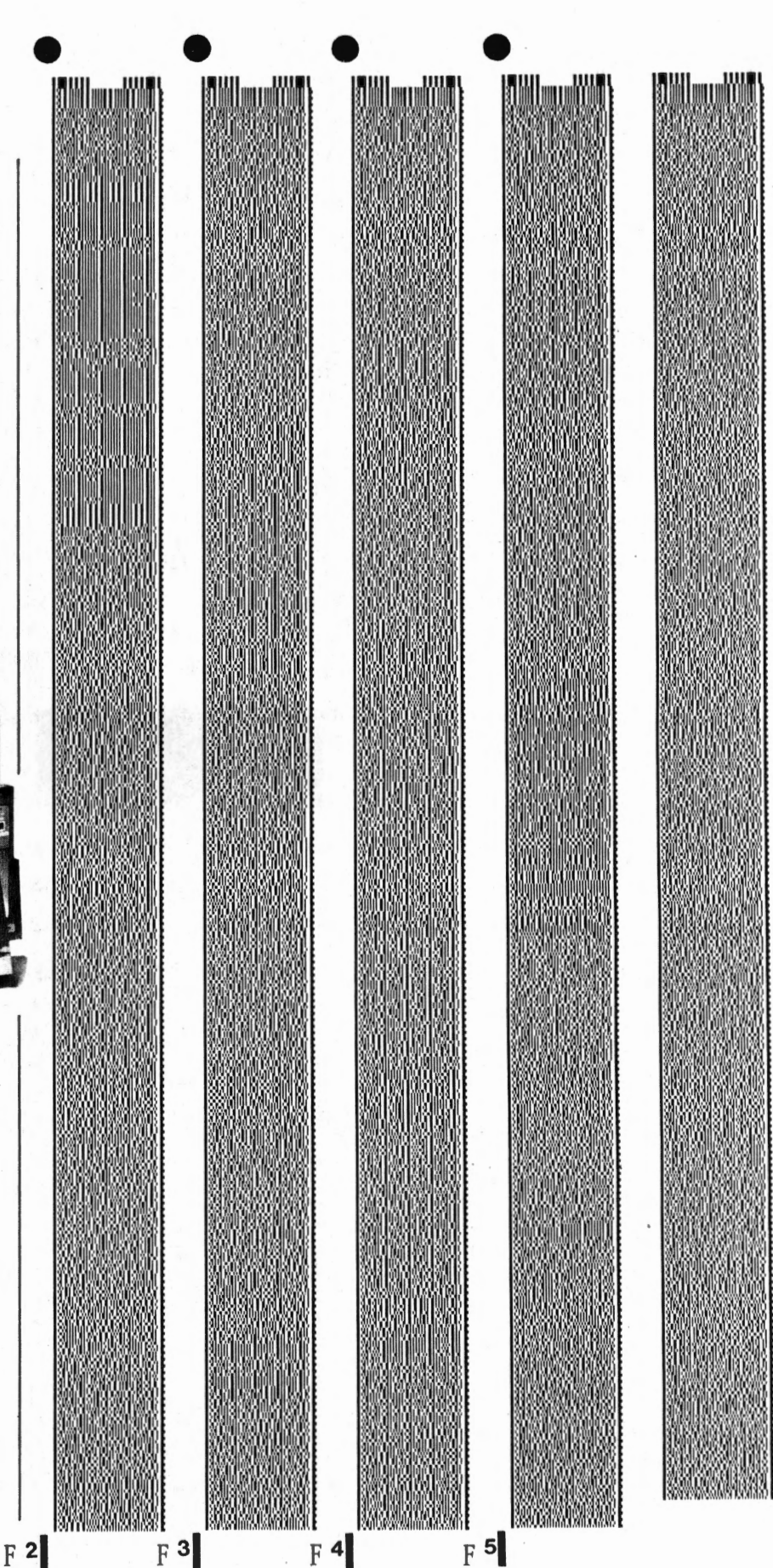

 $5/86$ 

In Cider

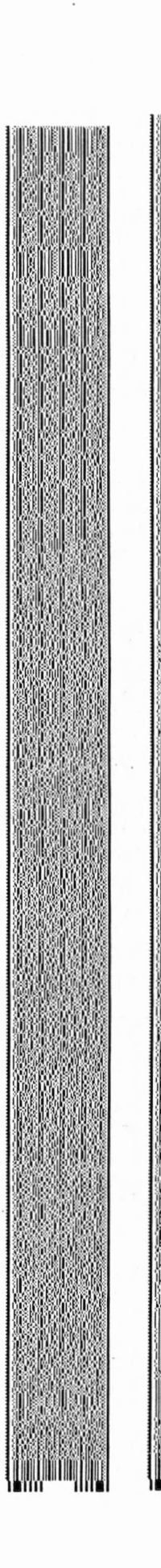

 $\mathbf{1}$ 

 $2G$ 

#### AND IF THAT'S NOT ENOUGH TO START YOU STRIPPING ...

InCider 5/86

Do you want to create you own data strips? Well, now you can with a special StripWare program called "S1RIPPER." It lets you print your disk files as strips using your own Imagewriter or Epson dot matrix printer. The printing software is only \$19.95, but just think of the things you could be stripping. Store backup files on paper. Print, copy and mail your own programs to others easily and inexpensively.

And all you need to start is the Softstrip System. You get everything you need to read strips (like the ones you're seeing in this-magazine and others) for just \$199.95.

•

The CAUZIN SOFTSTRIP SYSTEM. It what Apple owners everywhere are tall ing about. So what are you waiting for? Shouldn't you be stripping too?

For the Softstrip System Dealer near est you (or if there isn't one in your area, to order), call toll free:

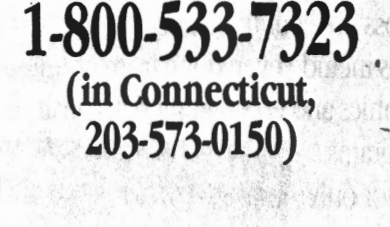

,,

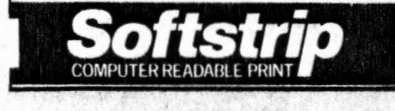

Epson is a registered trademark of Epson America, Inc. StripWare and Softstrip are trademarks of Cauzin Systems, Inc. Apple, Imagewriter, ImageWriter II, and Super Serial Card . are registered trademarks of Apple Computer, Inc.

#### **HOW TO STRIP**

It's easy to read strips.

- 1) Just load Cauzin's communications software into your Apple.
- 2) Pick up the reader and lay it on the strip.
- 3) To the side of the data strip you'll see a black dot and a short black line (such as the ones found on these pages). These are your alignment marks.

Place the reader so that its loop fits over the black dot and the edge of the reader just touches the black line.

InCider

- 4) Just press a single key command and then RETURN to "Read Strip".
- 5) That's all you have to do. The strip is read automatically, and its contents are saved to disk. You can use the program in the same way as if it had come on disk originally.

 $7722$ It's the make-it-yourself Softstrip<sup>74</sup> data strip program. STRIPPER software lets you strip your disk files onto paper. Put up to 800 bytes on each strip and up to 7 strips on each page. And, if you use a good copier, duplicate the strips you've made. **REQUIRES:** - The Cauzin Softstrip System Reader - Apple II, Apple II Plus, Apple //e or Apple //c

NOW YOU CAN PRINT YOUR OWN STRIPS!

- 
- Apple Imagewritef or Epson FX or RX printer
- Printer interface card: either a Super Serial Card (built into the Apple //c), Grappler graphics card, or Dumpling graphics card

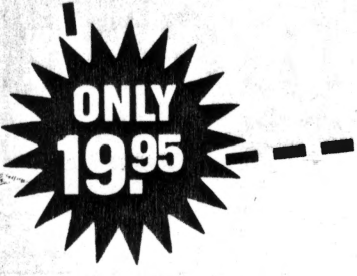

Circle 233 on Reader Service Card.

Grappler is a registered trademark of Orange Micro, Inc. Dumpling is a registered trademark of Microtek, Inc.

 $H2$ 

# • ... . --- ·.£.:' .,~n **IS IT DOG, OR IS IT CHIEN?**

The data strips on the right contains the program FLASHCARDS by Peter and Jerry Lachenbruch, which appeared in the May, 1984 issue of inCider. You'll find the program useful whether you're trying to learn French or brush up on some basics.

There is a collection of 30 word pairs, for studying conjugations of selected verbs. The program also contains a list of 20 word pairs for the advanced French linguist.

Read the two strips (near right) into your computer and RUN the program. You can also run it from the Cauzin communications disk. Exit any time by pressing CONTROL-RESET.

#### **SOLVING GRAPH EQUATIONS**

FUNCTION PLOTTER, a program by Don Fudge, appeared in the April, 1984 issue of inCider. A function plotter is a utility that solves and graphs equations (functions) that represent mathematical relationships between variables.

The equation might be something simple like  $Y = X - 3$ . It can be more complex like Y = SIN(X) or Y = 3(SIN( $1/3(X - n/3)$ )). A bell curve in statistics, a parabolic curve in physics and astronomy, acosine curve in trigonometry, ora square wave curve in psychology are all examples of graphed functions.

Read the two strips (far right) into your computer and RUN the program. You can also run it from' the Cauzin communications disk. Exit any rime by pressing CONTROL-RESET.

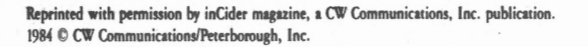

**StripWare Library Nos. 180-181** 

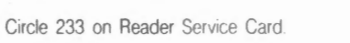

Softstrip

12

 $2$ 

1

•

InCider 4/86

• •

## **MAN YOUR BATILE STATIONS!**

 $\bullet$   $\overline{\bullet}$ 

3/86

**Softstrip** 

3

4

 $\mathbf{2}$ 

An unidentified fleet is on the horizon, heading your way. So, prepare to engage the enemy-via your modem. Here is the hi-tech version of Battleship, an old pencil-and-paper game. It is a game of strategy where you try to find and destroy your opponent's navy before yours is sunk.

These data strips contain MODEM BATTLESHIP, by Kerry Lanz and Bob Ryan, for any Apple II compter and the Hayes Micromodem, Micromodem *lie,* and Hayes-compatible modems. It is reprinted from inCider Magazine, May, 1985.

Read the strips into any Apple II computer following the directions that come with your Cauzin Softstrip<sup>70</sup> System reader.

There are three files on these strips. M.BATTLESHIP is the main program written in BASIC. It is compatible with DOS 3.3 and ProDOS. SOUND is a short binary file that provides sound effects for the game. It is loaded automatically when you run M.BATTLESHIP.

MODEM.TEXT is a text file created by Apple Writer that contains the complete original article. It has full documentation for using the program. Most popular word processors (including Apple Writer and AppleWorks) can use it.

*inCider* is a trademark of CW Communications, Inc./Peterborough, NH.  $\cdot$  Micromodem and Micromodem //e are trademarks of Hayes Microcomputer products.

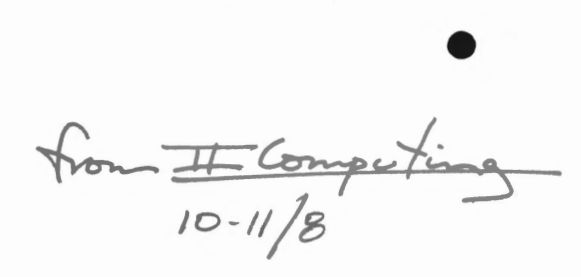

# **Softstrip From Cauzin Systems**

These Cauzin Softstrips contain programs from this issue's Software Library. You can read each Softstrip directly into your Apple II,  $II +$ , IIe or IIc with a Cauzin Softstrip Reader, available from many computer stores for \$199. The Softstrip Reader can also read the strips in books and other magazines.

If you don't own a Softstrip reader, call Cauzin Systems at 1-800-533-7323 (in Connecticut, (203) 573-0150) for the address of the nearest store with an Apple and a Softstrip Reader. Then bring this issue of **II Computing** and a formatted DOS 3.3 or ProDOS disk to the store for a demonstration. The dealer will transfer the files from Softstrip to disk free of charge, and you'll see how easy getting software out of a magazine can be.//

**This Softstrip contains Bill Marquardt's TYPERIGHT (page 55) and Michael Biancalana's FLASH.MATH (page 68.)//** 

1l

 $\mathbf{2}$ 

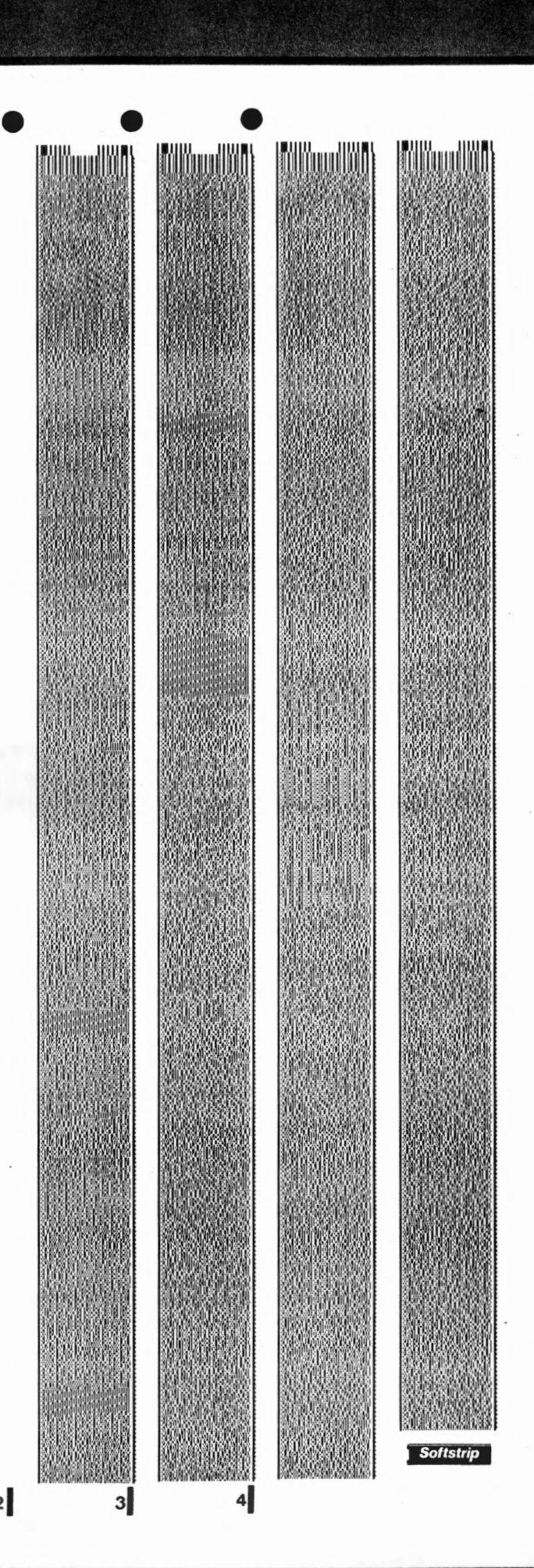

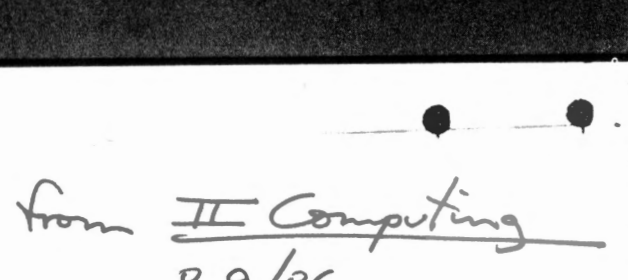

# **Softstrip From Cauzin Systems**

8-9/8£

---•

These Cauzin Softstrips contain programs from this issue's Software Library. You can read each Softstrip directly into your Apple II, II+, IIe or IIc with a Cauzin Softstrip Reader, available from many computer stores for \$199. The Softstrip Reader can also read the strips in books and other magazines.

If you don't own a Softstrip reader, call Cauzin Systems at 1-800-533-7323 (in Connecticut, (203) 573-0150) for the address of the nearest store with an Apple and a Softstrip Reader. Then bring this issue of **II Computing** and a formatted DOS 3.3 or ProDOS disk to the store for a demonstration. The dealer will transfer the files from Softstrip to disk free of charge, and you'll see how easy getting software out of a magazine can be.//

#### **This Softstrip contains Tracy and Lori Hershey's CASTLE GAME (see page 68).//**

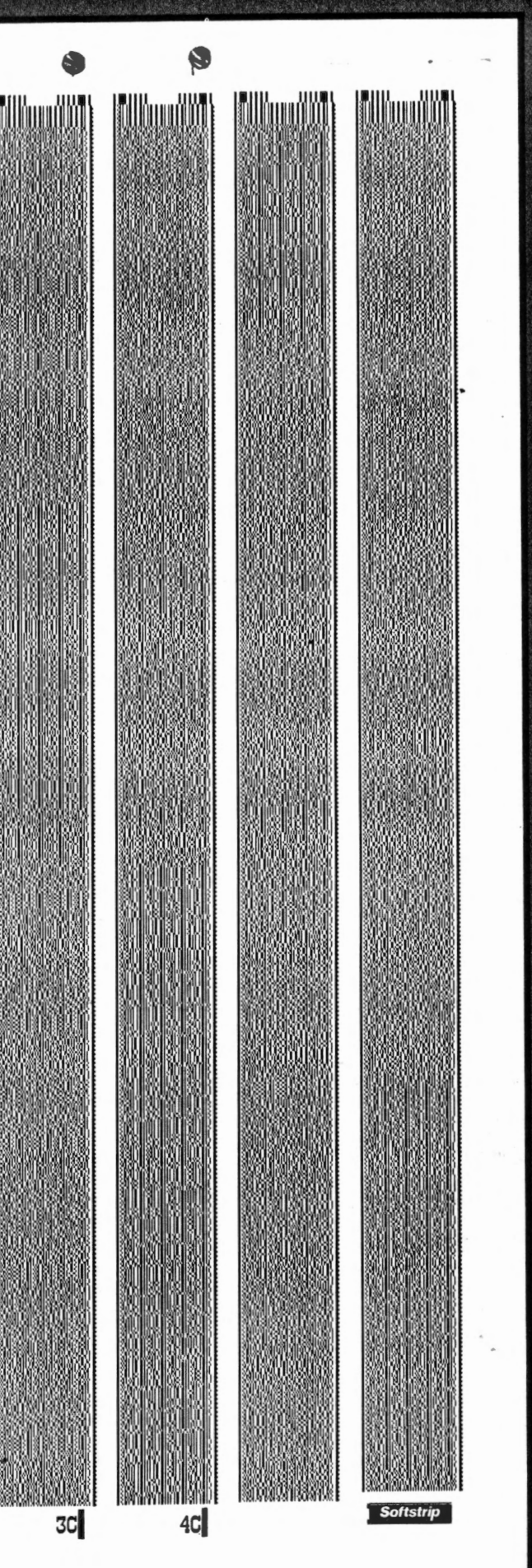

 $2C$ 

**Soflstrip from**  *Cauzin Systems* 

There's something new in this month's **ii** *Computing:* the Softstrip from Cauzin Systems. The **Shuttle Tracker** program, along with its accompanying map of the earth, appears in the Program Listings section on page 77 in this special machine-readable form.

The Softstrip is a new way to include computer data and programs in printed publications such as books and magazines. Each Softstrip contains about SK of data, program listings, or ' graphics - anything that can be put on a computer disk file.

You can read the Softstrip directly into your Apple II, II+ Ile or Ile with a special Softstrip reader that plugs into your com puter through the cassette port (or, in the case of the Ile, through the serial port). The reader costs \$199, about the same as an inexpensive printer or Apple-compatible disk drive. The . Softstrip reader can be used with any book or magazine that uses the Softstrip format-and with

Line 2010 starts the FOR/NEXT loop that runs the length of the shuttle's flight.

Line 2020 is a "fudge" that corrects for the extra time it takes the shuttle to take off, since the first orbit takes six minutes longer than each later orbit.

Lines 2030 to 2310 calculate and display the flight data at the bottom of the screen, and plot the new shuttle position on the map.

Line 2320 ends the main program loop, and line 2330 ends the program. Lines 9020 to 9060 set up arrays and the hi-res screen, and load the world map, WORLD.PIG.

Lines 9070 to 9250 print the title screen and ask for the mission data. Lines 9270 to 9350 set up constants special software you can use a dot-matrix printer to create your own machine-readable Softstrips.

I Competing 4/86

*I.* 

We're so excited about the Soft strip that we've made special arrangements with the manufacturer, Cauzin Systems, so you can see the Softstrip reader in action. Just bring this issue of *II Computing* and a formatted DOS 3.3 or ProDOS disk to your Cauzin dealer. The dealer will read your Softstrip free of charge, and you'll see how easy getting software out of a magazine can be.

For the address of the Cauzin Softstrip dealer nearest you, call Cauzin Systems toll-free at 1-800-533-7323 or, in Connecticut, (203) 573-0150. Be sure to tell the operator that you need the name of a dealer who's equipped to copy the Softstrip onto your Apple II disk.

And be sure to let us know how you like this experiment in making *II Computing's* programs easier to use.//

the program uses. KT is the length of time the shuttle takes to orbit the earth, calculated with Kepler's third law. KD is used to calculate the cir· cumference of the shuttle's orbit for distance calculations. LO and L8 are longitudes 0 and 180, respectively; LK is the longitude of the Kennedy Space Center.

Lines 9360 to 9390 initialize variables and functions.

Lines 9410 to 9460 set up the map display on the hi-res screen.

*Philip Chien, who lives near the Kennedy* Space Center, has a strong interest in the *sf)(lrr: pmgmm.* HI' *aim o/)('Tn/l'.I a 24-ho11r*  computerized bulletin board, Earth News *Central; it can be reached at (718) (1'14 -0774.* 

# **CAUZIN SOFTSTRIP**

•

• •

E Computing 4/26

 $\overline{3}$ 

41 sudi

{See text box, page 27.)

Note: The Cauzin Softstrip Reader will not work in conjunction with any accelerator boards for the Apple II. Be sure the Apple is running at normal speed before attempting to read the Softstrip.

 $1$ 

 $\overline{2}$ 

**Softstrip** 

#### **MARBLE MANIA RUNNING WILD**

The data strips, on the far right, contain the program MARBLE MANIA by Bill Marquardt, which appeared in the Dec./Jan. 1986 issue. This challenging puzzle demonstrates some of the basic graphics techniques of your Apple.

The object of the game is to jump over a an adjacent marble (provided there isa space to jump into) and remove the jumped marble from the board, until no more jumps can be made. But there's a twist. You only win if the last marble left is in the center of the board.

•

#### **COLORFUL LADY**

The third data strip to the right contains the program LADYBUG by Steve Koepke, which appeared in the Oct./Nov. 1985 issue. It's a delightful drawing program that will inrtoduce youngsters to computer graphics.

This easy, colotful program uses a graphic ladybug to help you doodle, sketch, and draw pictures on your monitor. It can be used with either the keyboard or a joystick. Press "O" to change color.

**WHO YOU GOING ID CALL ... ECID BLASTER!** 

It's a dark, stormy night and you're home alone. Suddenly, out of nowhere Ghosts appear and rush about trying to drive you out. The only way you can rid yourself of these ectoplasmic interlopers is by de-energizing them. Fortunately, you are armed wirh the very latest anti-ghost weapon called ECTO BLASTER (the data strip on the far right.) Squirt a dose of enrropy juice at the enemy and its done for.

This program appeared in the Oct./Nov. issue. A joystick or your keyboard can be used to operate this sophisticated weapon. If you use rhe keyboard use key I, J, K, or M to control position of the weapon. The SPACEBAR substitutes for the trigger button.

Read in the data srrips and RUN rhe program. Follow any instructions on the screen and enjoy. Exit anytime by pressing CONTROL-RESET

> Reprinted with permission of  $II$  Computing  $-$  for Apple II Users. Copyright © 1985, 1986 by // Computing. All rights reserved.

**StripWare Library** Nos. 189-191

 $\mathbf{1}$ 

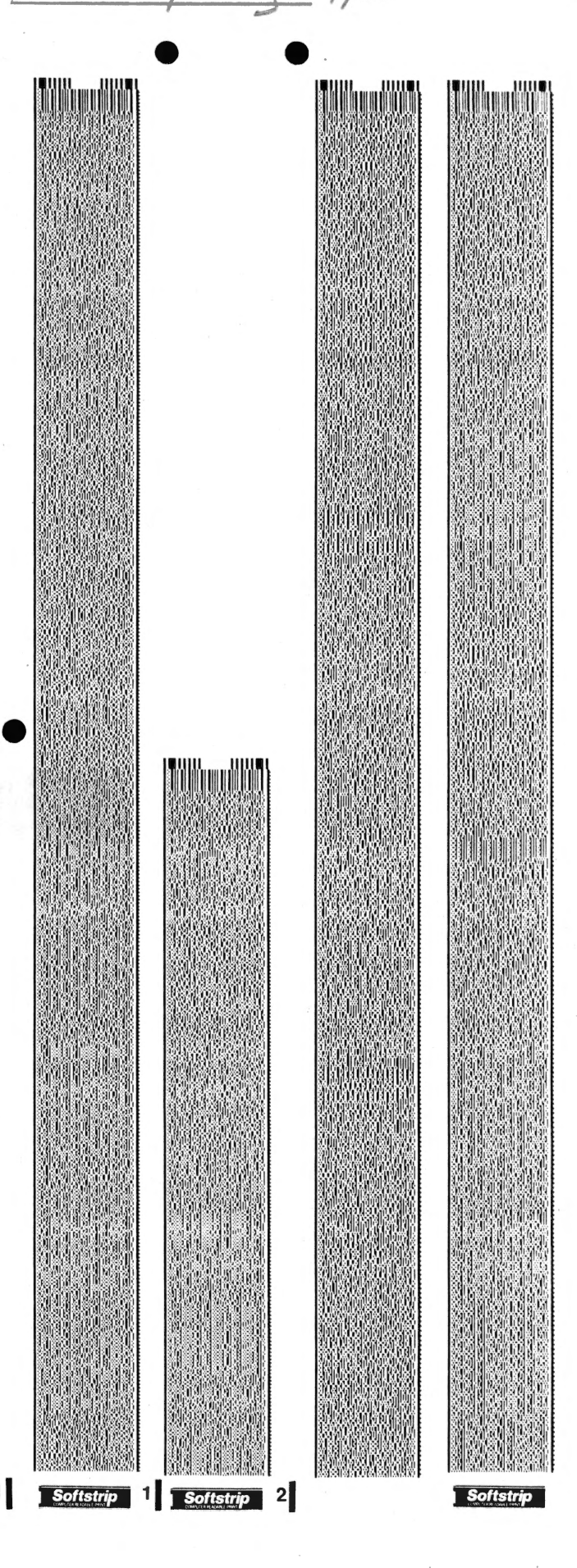

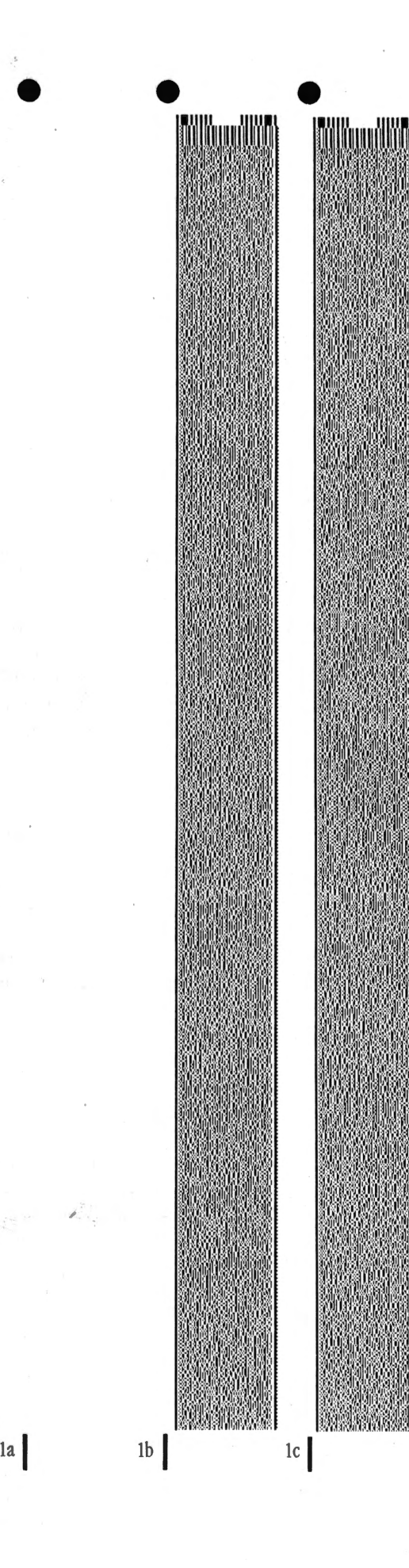

**Here are two programs you can run by stripping. Just take this ad to your dealer for a demonstration.** 

I Computing

iiilihuud

•

 $2/86$ 

#### CASH BUDGET

CASH BUDGETING The three strip program (la, lb, Jc) contains a 350 line, Apple BASIC, financial program. It helps you plan cash and budgets. The program comes from john Wiley& Sons' book "Essential Programs for Small Business Planning," by Michael Kilpatrick. You can find more programs and complete documentation for this one in the Stripware '" product of the same name, or in the]. Wiley book. To use them, just enter them and run.

#### CAUZIN DEMO

CASH BUDGET

**Softstrip** 

SOFTWARE ON PAPER The single strip (2) contains an entire BASIC software program demonstrating how text, graphics and even sound will come to you on data strips. Read it into any Apple II series computer and run it.

 $\frac{2}{1}$ 

**Softstrip** CAUZIN DEMO

 $Mibbles$  6/86

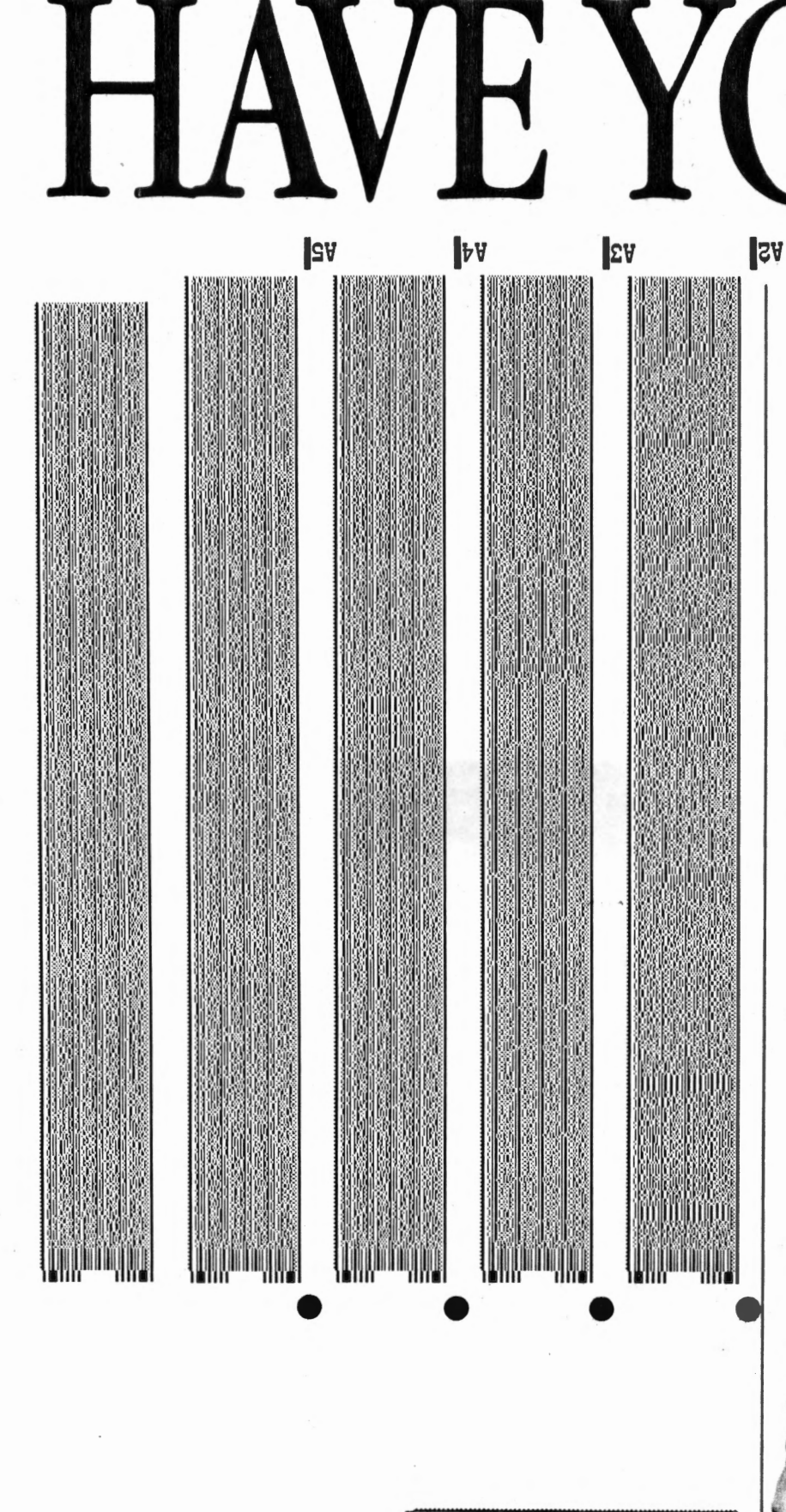

COMPUTERE SOMETIC ON

**I**IV

It's a question more and more Apple owners are asking. And no wonder. What everyone is talking about is Softstrip<sup>™</sup>. The revolutionary technolog that is changing the shape of computer software.

S

The Cauzin Softstrip System is more than just software or data on paper. Because when you invest in this system, you can do much more with your computer, and for far less than you are probably spending now. You can even create and print out your own data strips.

But that's only the beginning of an<sup>-</sup> offer that's going to make you wonder why you haven't stripped yet ...

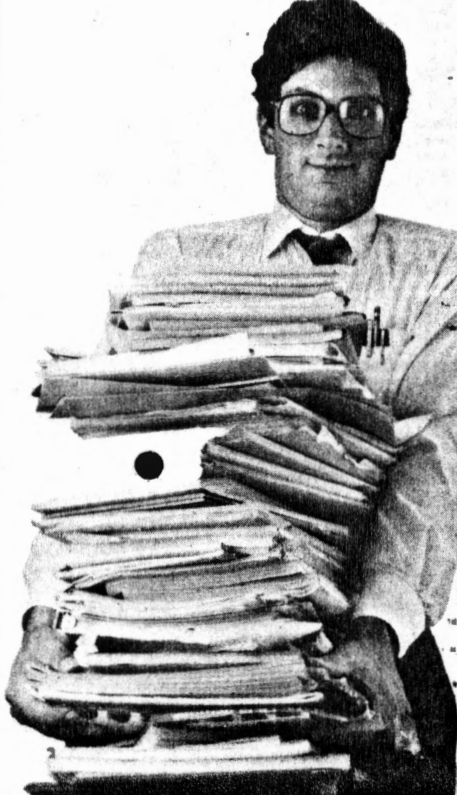

nibbles 6/86

alllooniin

..

PPH The data strips on these six pages feature six entertaining programs

单位

K.

from the back issues of Nibble. Our collection includes:

- $A$  HOUR GLASS contemplate the sands of time in eye -opening color graphics
- $B SCRAMBLE$ shift numbered tiles around until they are back in correct order
- $C SCROL$ move the Apple text screen in any direction<br>D — LOAN REDUCTION ANALYSIS
- evaluate methods of repaying loans by varying principal and interest rates
- E TELE-PSYCH are you on -line with an artificial intelligence or a practical joker?
- $F -$ CATALOG PLUS modify the CATALOG command of DOS 3.3 to list only the files you want

 $Bi$ 

 $B2$ 

All programs are reprinted with permission of Nibble magazine Nibble is a registered trademark of MicroSPARC, Inc.

StripWare Library Nos. 276-281

 $B3$ 

 $B4$ 

 $BS$ 

 $11.66$ les  $6/86$ 

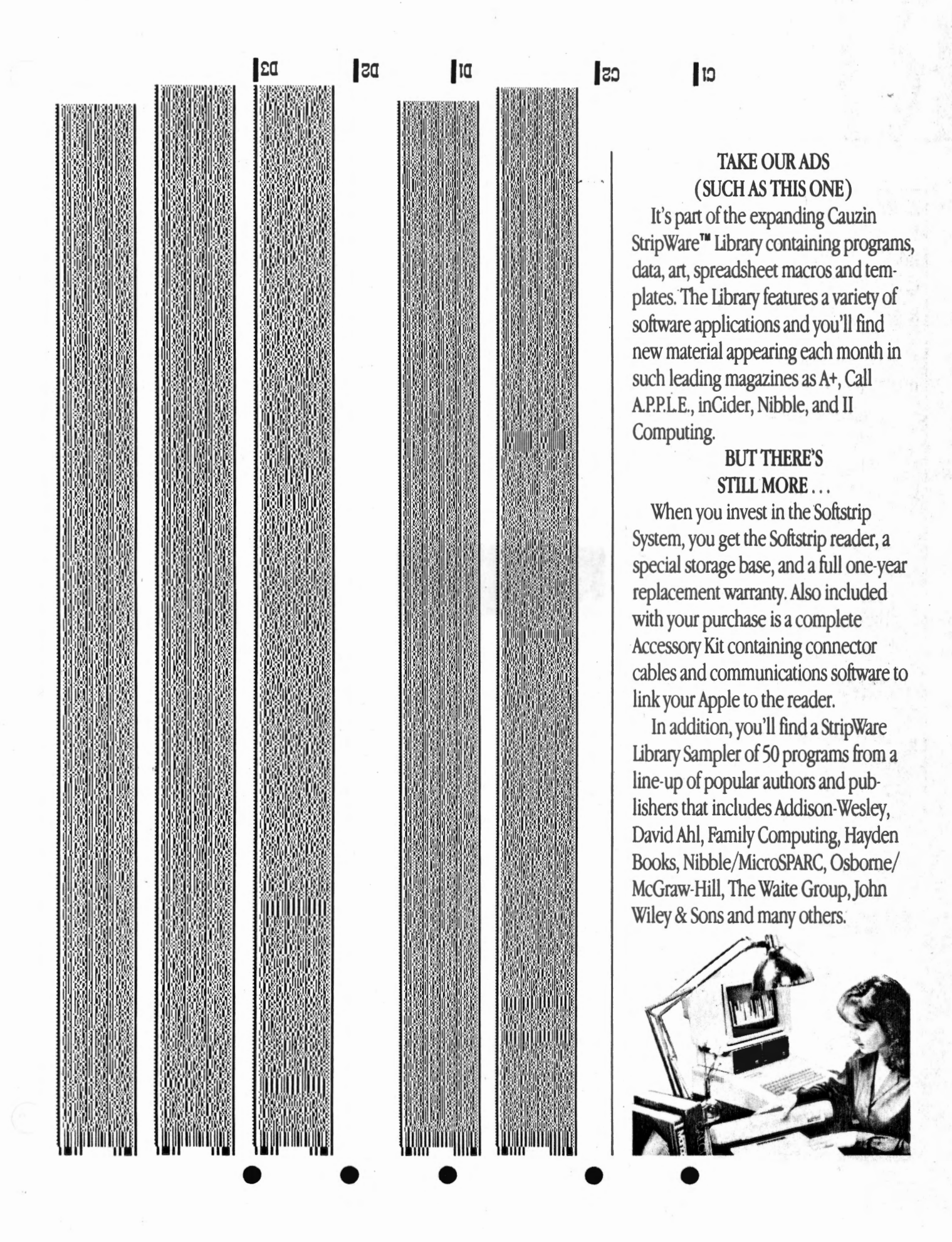

nibbles 6/86

When you become a Softstrip reader owner, you also get a FREE one year StripWare Club membership with programs mailed to you monthly. You'll even receive a FREE Cauzin Effect Newsletter filled with the latest updates and news about Softstrip developments.

•

There's also StripWare<sup>™</sup> brand software in authorized Softstrip dealers across the country. Our collection of titles include everything from utilities,

programs. \$2.98 to \$19.98!

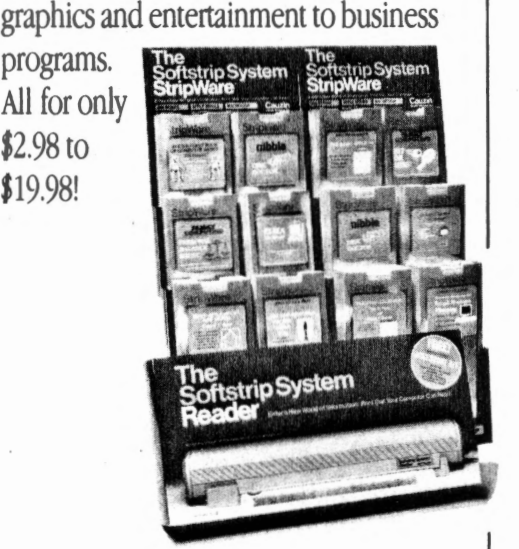

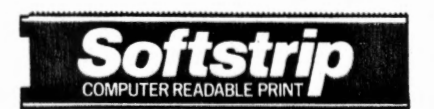

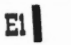

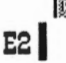

• • • • mmr mmm E3  $E4$ E5

'f .

 $N.66les 6/36$ 

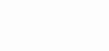

" .. .

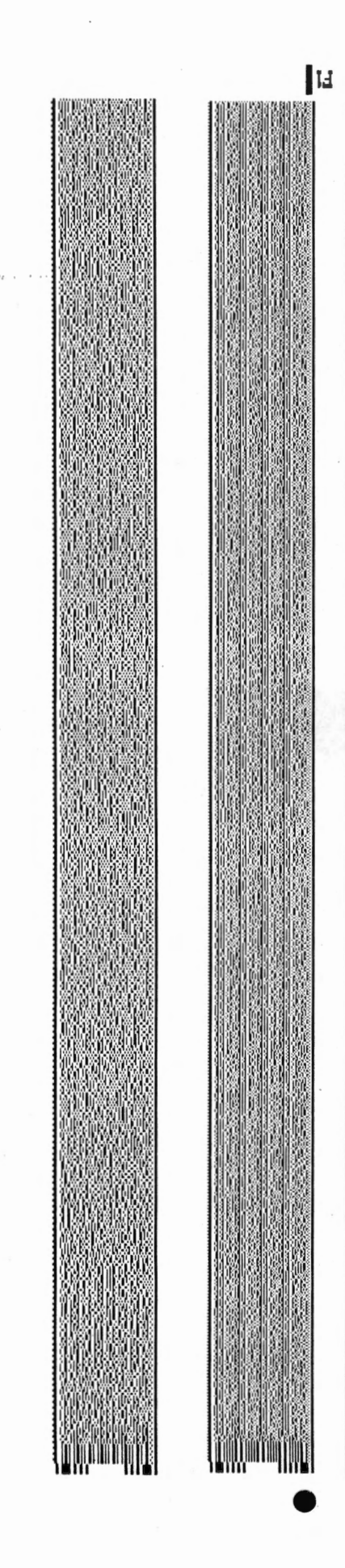

**Isl**  AND IF THAT'S NOT ENOUGH

**ltJ** 

TO START YOU STRIPPING ... Do you want to create you own data strips? Well, now you can with a special Strip Ware program called "STRIPPER" TH that lets you print your disk files as strips using your own Imagewriter printer. The printing software is only \$19.95, but just think of the things you could be stripping. Store backup files on your paper. Print, copy and mail your own programs to others easily and inexpensively. Even exchange ASCII or binary files between different types of computers.

And all you need to start is the Softstrip System. You get everything you need to read strips (like the ones you're seeing in this magazine and others) for just \$199.95.

The CAUZIN SOFTSTRIP SYSTE what Macintosh owners everywhe talking about. So what are you wait for? Shouldn't you be stripping too

For the Softstrip System Dealer est you (or if there isn't one in you to order), call toll free:

> **1-800-533-732: (in Connecticut, 203-573-0150)**

> > Softstrip

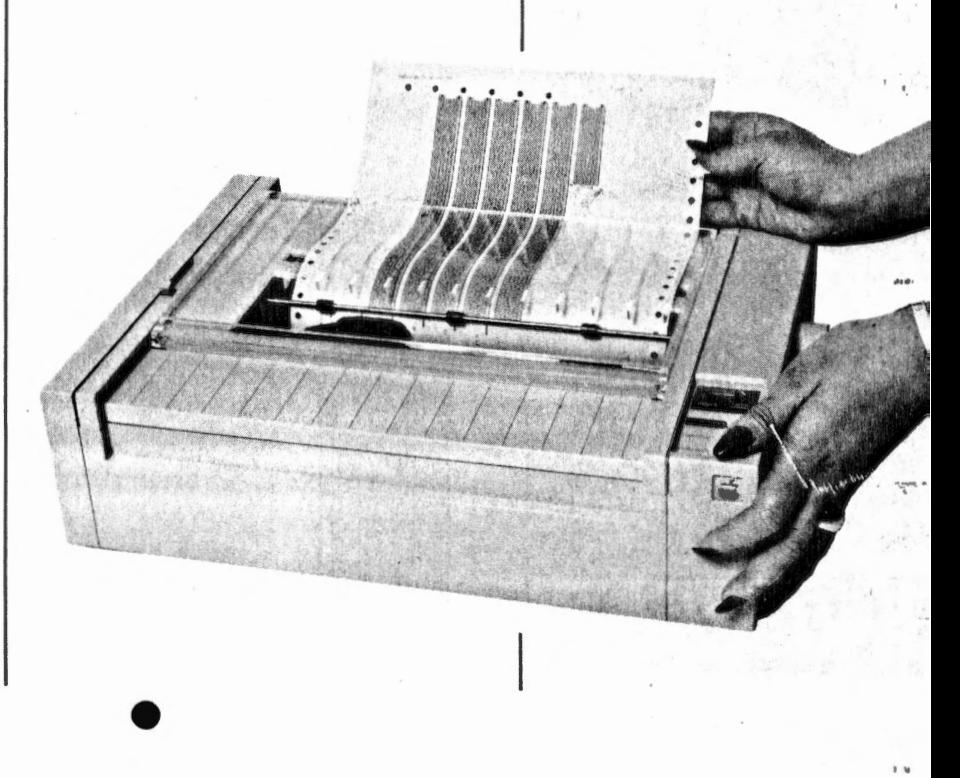

# $N.66$ les  $6/86$

 $\bullet$   $\bullet$ 

,.

#### **HOW TO STRIP**

It's easy to read strips.

- 1) Just load Cauzin's communications software into your Apple.
- 2) Pick up the reader and lay it on the strip.
- 3) To the side of the data strip you'll see a black dot and a short black line (such as the ones found on these pages). These are your alignment marks.

Place the reader so that its loop fits over the black dot and the edge of the reader just touches the black line.

- 4) Just press a single key command and then RETURN to "Read Strip".
- 5) That's all you have to do. The strip is read automatically, and its contents are saved to disk You can use the program in the same way as if it had come on disk originally.

NOW YOU CAN PRINT YOUR OWN STRIPS! **RIPP** It's the make-it-yourself Softstrip<sup>T"</sup> data strip program. STRIPPER<br>It's the make-it-yourself Softstrip<sup>T"</sup> data strip program. STRIPPER It's the make-it-yourself Softstrip" claus sup program<br>software lets you strip your disk files onto paper. It's the make-it your disk files onto paper.<br>software lets you strip your disk files onto paper.<br>Put up to 800 bytes on each strip and up to 7 strips you've made. software lets you sare your cash strip and up to 7 strips on each page.<br>Put up to 800 bytes on each strip and up to 7 strips you've made.<br>And, if you use a good copier, duplicate the strips you've made. REQUIRES: UIRES:<br>— The Cauzin Softstrip System Reader<br>— The Cauzin Softstrip Ive Apple //e or -The Cauzin Softstrip System Reader<br>- The Cauzin Softstrip System Reader<br>- Apple II, Apple II Plus, Apple //e or RX printer - The Gault, Apple II Plus, Apple //e or Apple //-<br>- Apple II, Apple II Plus, Apple //e or RX printer<br>- Apple Imagewriter or Epson FX or RX printer - Apple II, Apple II, Color FX or RX printer<br>- Apple Imagewriter or Epson FX or RX printer<br>- Printer interface card: either a Super Serial Card (built into Printer interface card: either a super semi-<br>the Apple //c), Grappler graphics card, or<br>mappies card the Apple //c), Starr

> Epson is a registered trademark of Epson America, Inc. StripWare and Soltstrip are trademarks of Cauzin Systems, Inc. Apple, Imagewriter and ImageWriter II are registered trademarks of Apple Computer, Inc.

Macintosh is a registered trademark of Macintosh Laboratories, Inc., Licensed to Apple Computer, Inc.

 $F3$ 

 $F2$ 

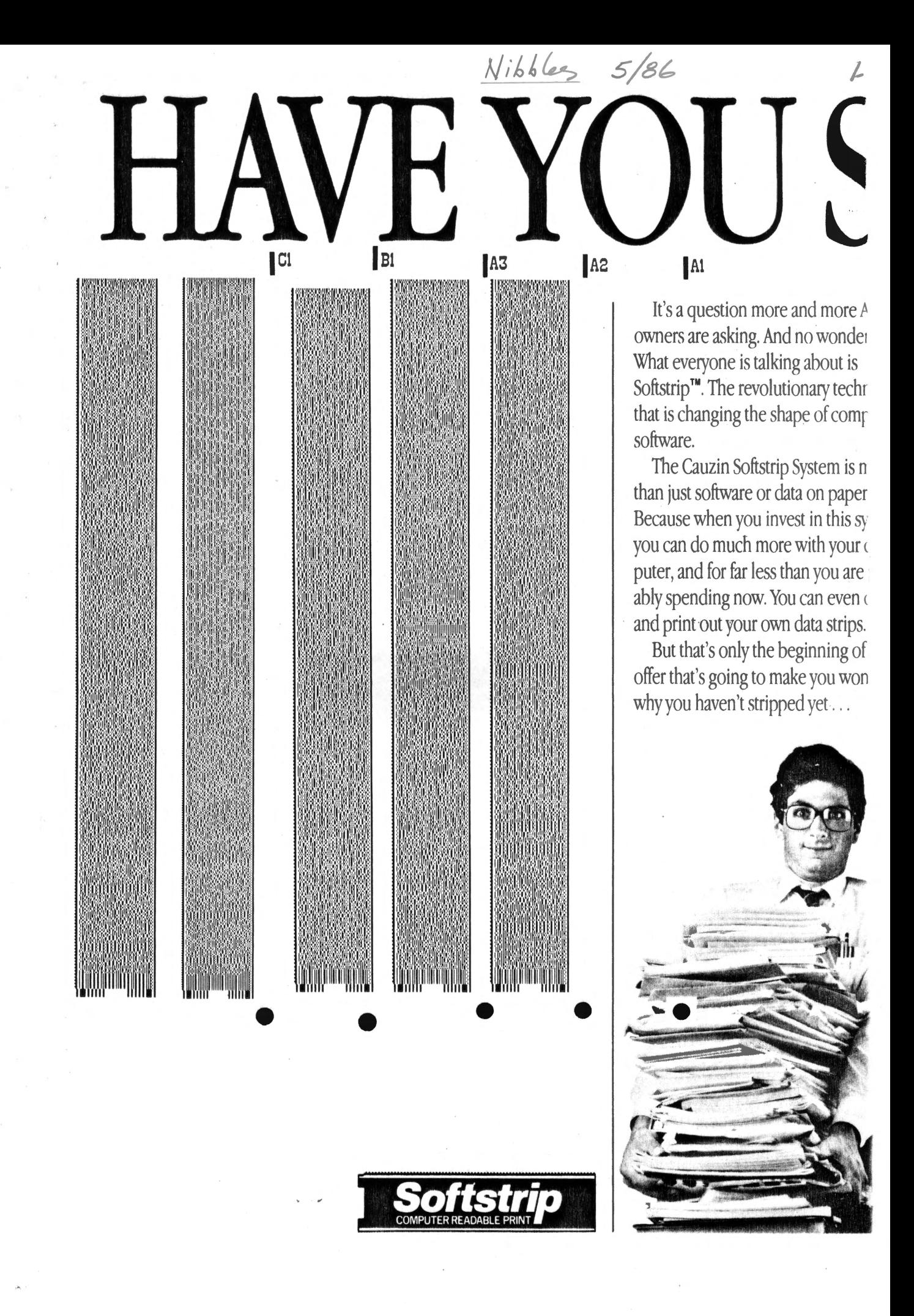

, . • ltl

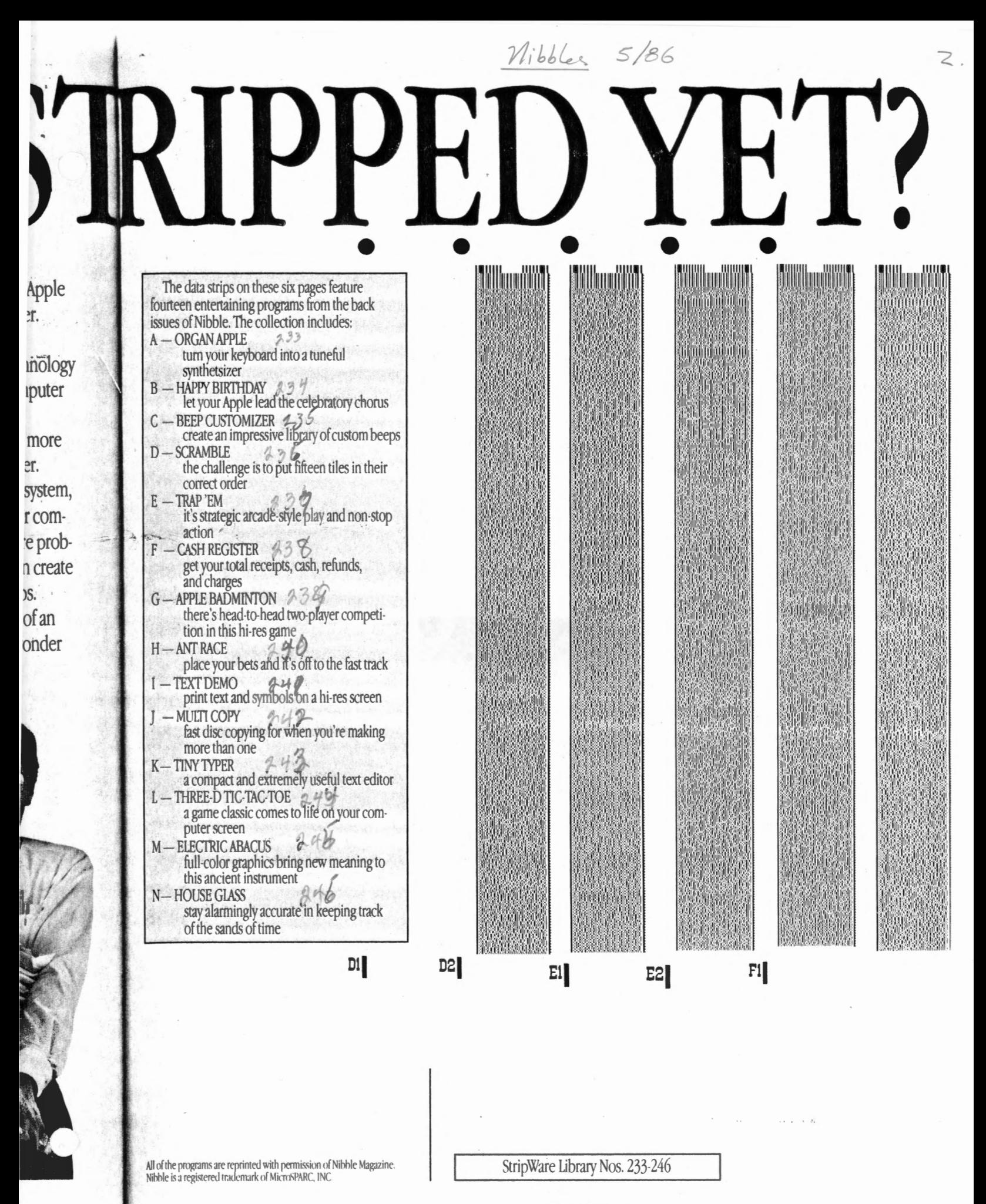

**CIRCLE NUMBER 31** 

Nibbles 5/86

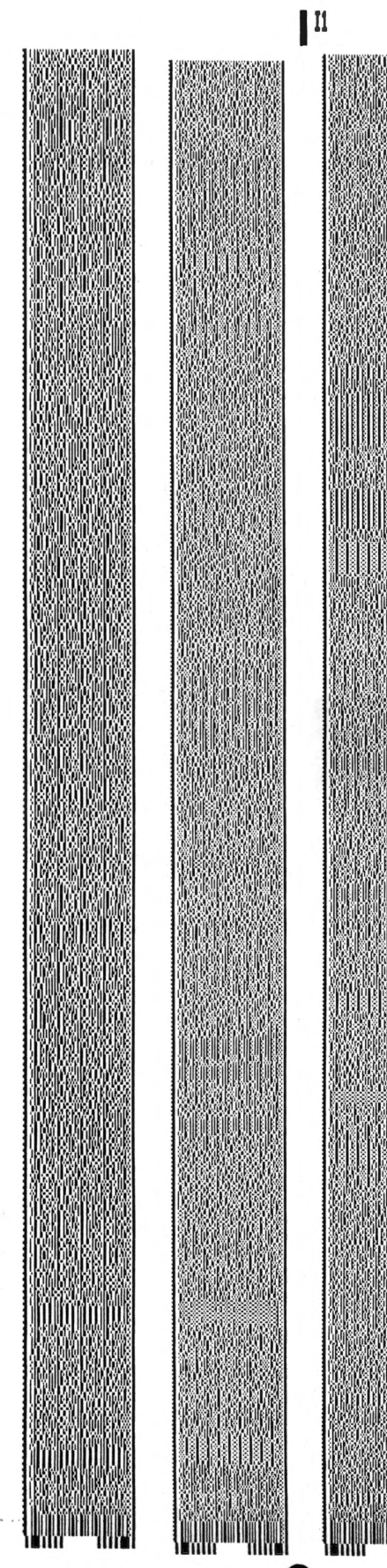

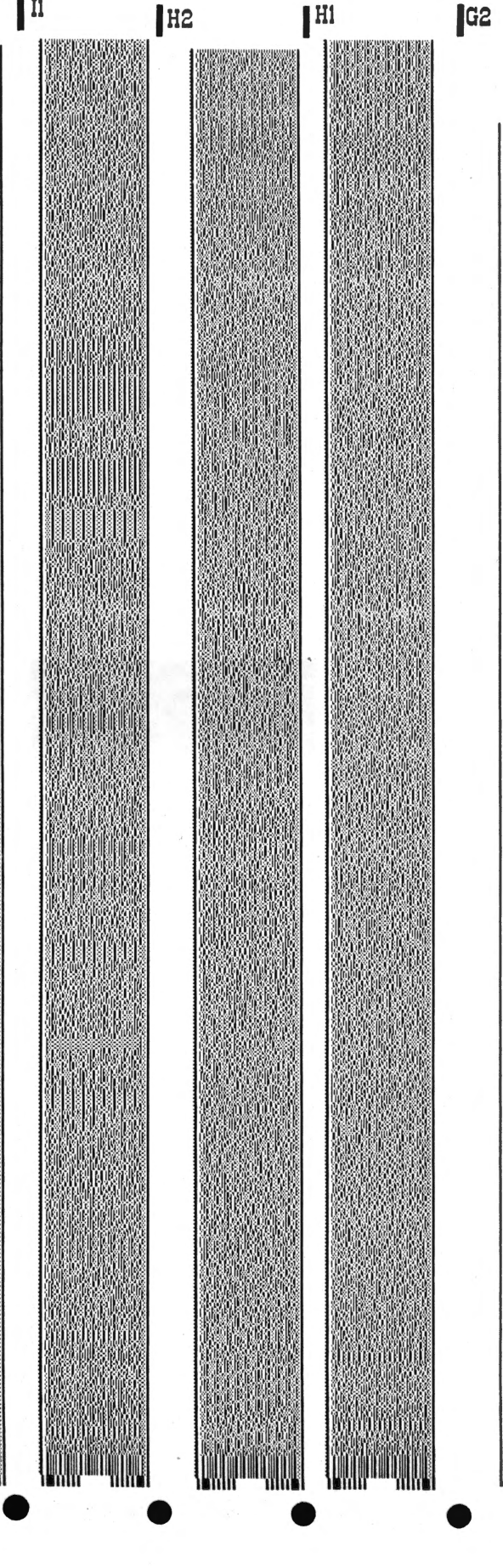

 $|G1|$ 

#### TAKE OUR ADS (SUCH AS THIS ONE)

*3.* 

It's part of the expanding Cauzin StripWare<sup>r</sup> Library containing prog data, art, spreadsheet macros and te plates. The library features a variety software applications and you'll fine new material appearing each montt such leading magazines as A+, Call AP.P.LE., inCider, Nibble, and II Computing.

#### BUT-THERE'S STILL MORE ...

When you invest in the Softstrip System, you get the Softstrip. reader, special storage base, and a full onereplacement warranty. Also include with your purchase is a complete Accessory Kit containing connector cables and communications softwa link your Apple to the reader.

In addition, you'll find a StripWai library Sampler of 50 programs fro1 line-up of popular authors and pub lishers that includes Addison -Weslt David Ahl, Family Computing, Hay< Books, Nibble/MicroSPARC, Osbor McGraw -Hill, The Waite Group, Jot Wiley & Sons and many others.

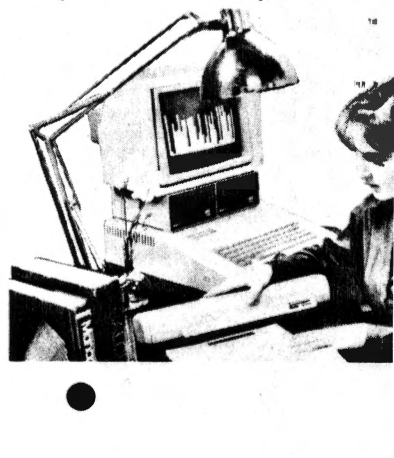

When you become a Softstrip reader owner, you also get a FREE one year StripWare Club membership with programs mailed to you monthly. You'll even receive a FREE Cauzin Effect Newsletter filled with the latest updates and news about Softstrip developments.

•

There's also StripWare™ brand software in authorized Softstrip dealers across the country. Our collection of titles include everything from utilities, graphics and entertainment to business

programs. All for only \$2.98 to \$19.98!

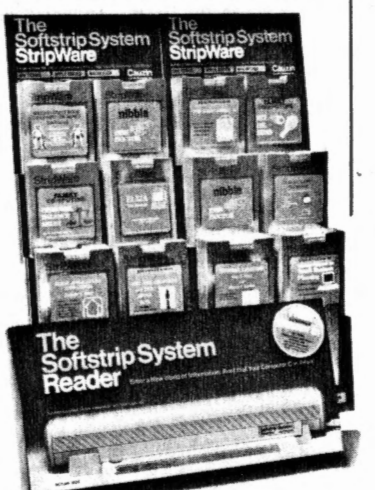

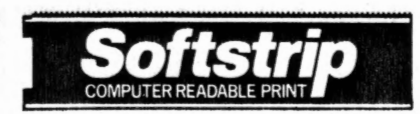

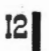

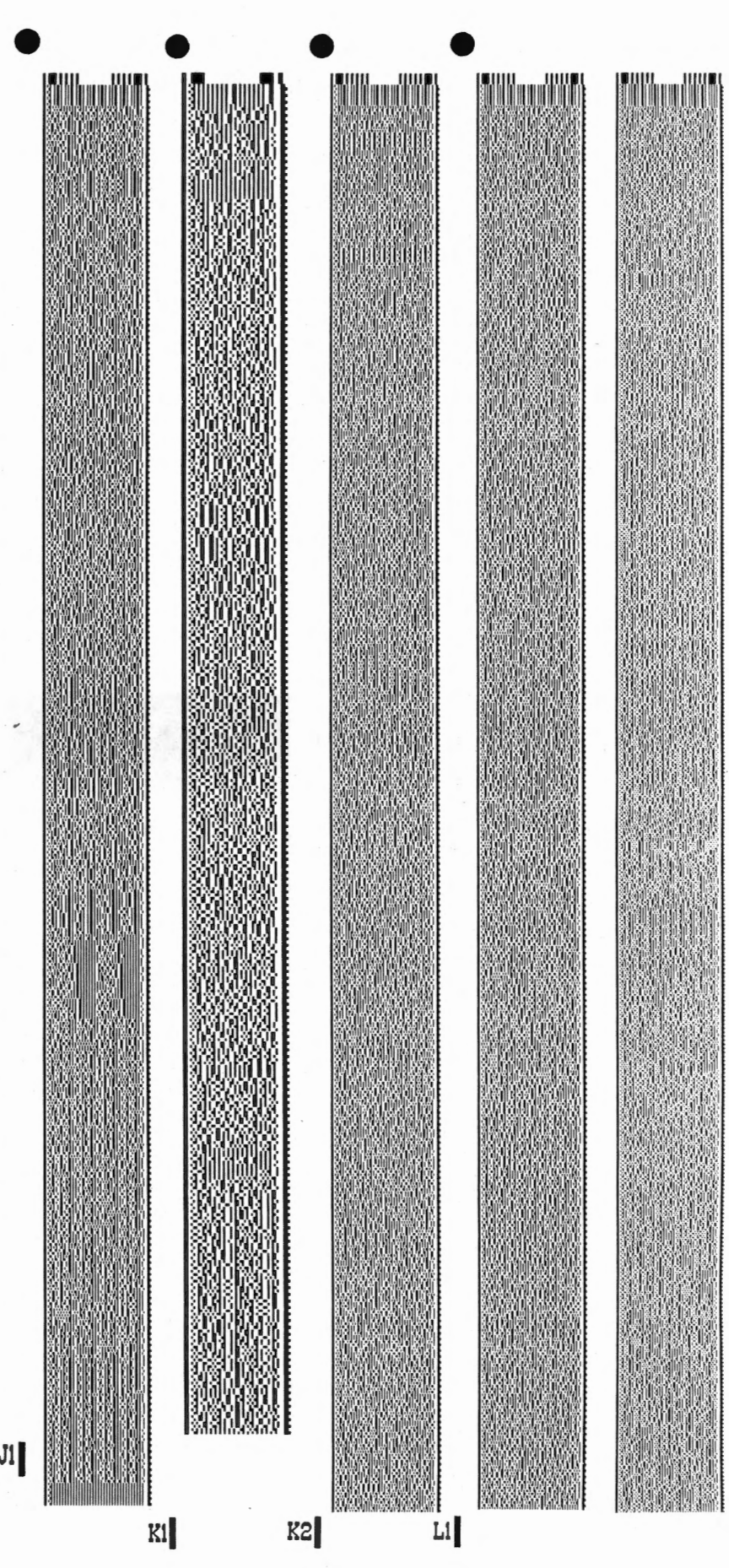

 $M:bbles \leq 86$ 

CIRCLE NUMBER 32

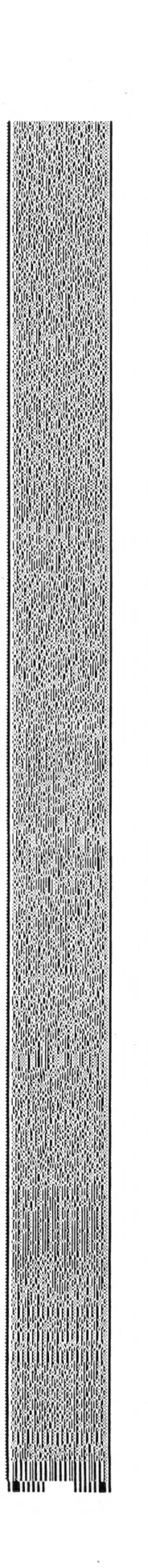

**I M I L L L** 

#### **AND IF THAT'S NOT ENOUGH TO START YOU STRIPPING ...**

Nibbles 5/86

Do you want to create you own data strips? Well, now you can with a special StripWare program called "STRIPPER" that lets you print your disk files as strips using your own Imagewriter printer. The printing software is only \$19.95, but just think of the things you could be stripping. Store backup files on your paper. Print, copy and mail your own programs to others easily and inexpensively. Even exchange A5CII or binary files between different types of computers.

And all you need to start is the Softstrip System. You get everything you need to read strips (like the ones you're seeing in this magazine and others) for just \$199.95.

• •

The CAUZIN SOFfSTRIP SYSTEM. It's what Macintosh owners everywhere are talking about. So what are you waiting for? Shouldn't you be stripping too?

*s .* 

For the Softstrip System Dealer nearest you (or if there isn't one in your area to order), call toll free:

**1-800-533-7323 (in Connecticut, 203-573-0150)** 

Softstrip

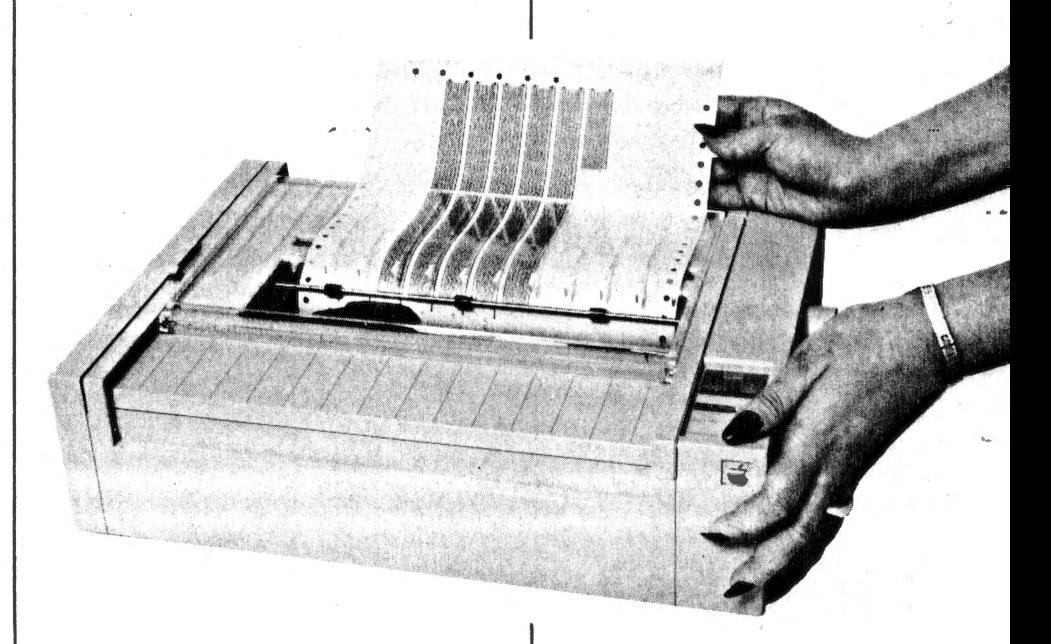

# Mibbles 5/86

•

 $\leq$  .

### **HOWTOSTRIP**

It's easy to read strips.

- 1) Just load Cauzin's communications software into your Apple.
- 2) Pick up the reader and lay it on the strip.
- 3) To the side of the data strip you'll see a black dot and a short black line (such as the ones found on these pages). . These are your alignment marks.

Place the reader so that its loop fits over the black dot and the edge of the reader just touches the black line.

- 4) Just press a single key command and then RETURN to "Read Strip".
- 5) That's all you have to do. The strip is read automatically, and its contents are saved to disk. You can use the program in the same way as if it had . come on disk originally.

NOW YOU CAN PRINT YOUR OWN STRIPS! RIPPER It's the make-it-yourself Softstrip<sup>ru</sup> data strip program. STRIPPER It's the make-it-yourself Softstrip Cata strip P-0<br>software lets you strip your disk files onto paper. It's the make-it-yourse.rour disk files onto paper.<br>software lets you strip your disk files onto paper.<br>Put up to 800 bytes on each strip and up to 7 strips you've made. software lets you supply<br>Put up to 800 bytes on each strip and up to 7 strips on each pase-<br>And, if you use a good copier, duplicate the strips you've made. REQUIRES: UIRES:<br>— The Cauzin Softstrip System Reader<br>— The Cauzin Softstrip System Reader The Cauzin Softstrip System Reader<br>— The Cauzin Softstrip System Reader<br>— Apple II, Apple II Plus, Apple //e or RX printer - The Gault, Apple II Plus, Apple //e or Apple //-<br>- Apple II, Apple II Plus, Apple //e or RX printer<br>- Apple Imagewriter or Epson FX or RX printer - Apple II, Apple II 1899-11<br>- Apple Imagewriter or Epson FX or RX printer<br>- Printer interface card: either a Super Serial Card (built into Printer interface card: ettiler a support<br>the Apple //c), Grappler graphics card, or<br>the Apple //c), Grappler graphics card Dumpling graphics card ---·---  $50NLY$ Epson is a registered trademark of Epson America, Inc StripWare-and Softstrip are trademarks of Cauzin Systems, Inc. Apple, Imagewriter and ImageWriter II are registered trademarks

of Apple Computer, Inc Macintosh is a registered trademark of Macintosh Laboratories, Inc., Licensed to Apple Computer, Inc.

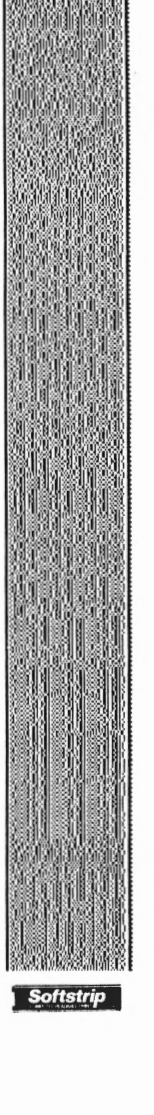

CIRCLE NUMBER 33

 $Mibbles$  4/86

 $\bullet$   $\bullet$ 

### **EXCITING MATH**

Here's a program that combines the excitement of that popular old-time television game show "Concentration" with math drills. Ir's an entertaining game that develops basic math skills and improves memorization.

**MATH** CONCENTRATION by Steven Wong, appeared in the December 1984 issue of Nibble (Vol. 5, No. 12). It's a game for two players or two teams. Match two pictures, then answer the math drill designed for elementary-school children. To score, you must win at hi-res Concentration, and also solve a math problem.

After you read in the two dara strips on the right, run the program. To exit early, press CONTROL-RESET.

> **Reprinted with permission of Nibble magazine** Nibble is a registered trademark of MicroSPARC, Inc. <sup>©</sup> 1984 by MicroSPARC, Inc. All rights reserved.

> > **StripWare Library No. 192**

 $2$ 

**Softstrip** 

 $M:$  bb les  $3/86$ 

# • **MARQUEE de SCREEN**

Are you tired of the same olds screens staring you in the face all the time? The data strips on the right contain a program called SCREEN SPINNER by Steven Kearns which might well be the answer ro your problem. The program is designed to eliminate those 'same· old screen blues.'

SCREEN SPINNER is designed ro rake any string of alphanumeric characters and spin ic around the perimeter of the screen in continuous morion in either clock or counterclockwise direction. You control the speed of the spin. Leave a message in a stationary position, or spin it at unreadable blinding speed. The choice is up to you.

Your message may be any length up to 255 characters. You can make it flash, inverse, or even mix-up the modes if you like. How about personalizing your program. Just sign your name and let people know who the genius behind the screen is.

There are two files on these strips. SPINNER is the main program and a machine language utility. It is compatible with either DOS 3.3 or ProDOS. SPINNER. DEMO1 is written in Applesoft BASIC and demonstrates how to use SPINNER.

After you read in the data strips, you can run the program from the Cauzin menu, or enter RUN SPINNER.DEMO!. Press the SPACE BAR to go from screen to screen. Exit any time by pressing CONTROL-RESET.

Apple and Applesofr are trademarks of Apple Computer, Inc. SCREEN SPINNER is reprinted from *Nibble* Magazine, March 1985, p.82

## **LEARN MORE ABOUT YOUR FUTURE**

Do you ever wake up in the morning wondering what the day will bring? Is it a good day to go golfing, or is this the day to tackle that report you've been putting off. Let's face it, some days you feel like doing certain things and other days dynamite couldn't inspire you.

One of the things affecting your decision making is the changes you experience in physical coordination, mood, and mental awareness which come in cycles called biorhythms. They are. based on your intellectual, emotional, and physical attributes. The cycles are unique to each individual and begin the moment you are born. The duration of each cycle also differs, so keeping track is a time consuming process.

The data strips on the right contain a program called COMPOSITE BIORHYTHMS by Lee Banks, which appeared in NIBBLE Magazine, November 1984, page 69. Knowing when your critical days are will give you an edge and help you to prepare to be your best.

After you read in the data strips, you can either RUN the program from the Cauzin communications menu or you can enter RUN COMP.BIO. This program will work with either DOS 3.3 or ProDOS. From the menu you can display your current position in biorhythm cycles for today, or display a composite chart for an overview of che month. Quit anytime by choosing EXIT from the main menu or by pressing CONTROL-RESET.

Apple is a registered trademark of Apple Computer, Inc. Nibble is a registered trademark of MicroSPARC, Inc. © 1984 by MicroSPARC, Inc. All rights reserved. **I 1A** 

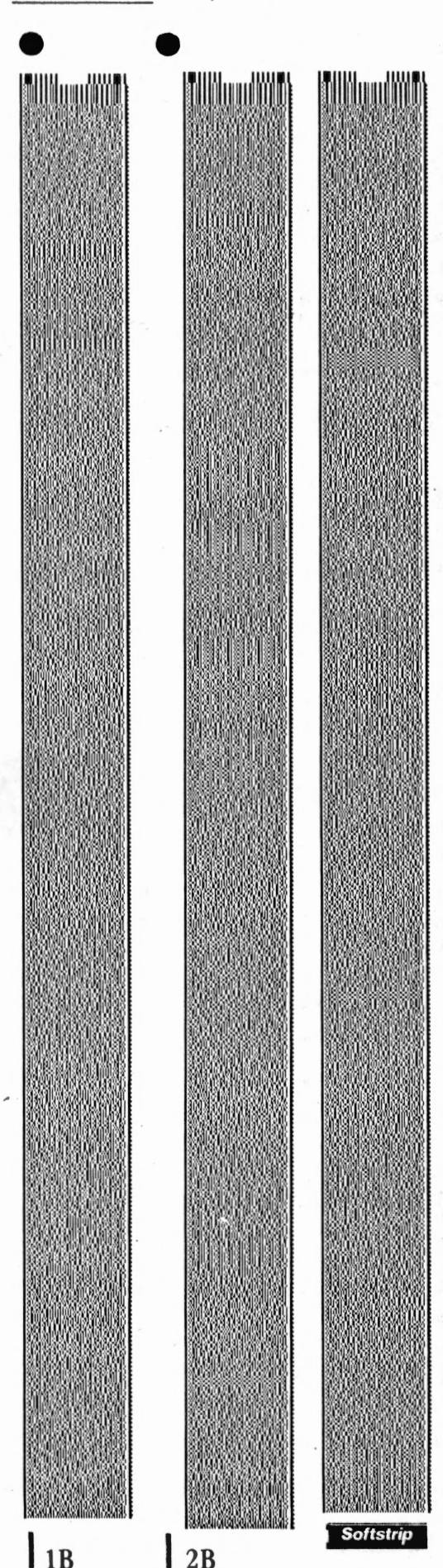

# $N:$ bbles  $2/86$ **N"howant to know about new become household words**

A close-up view of a strip reveals five distinct sections. The header (1) at the top tells the reader the number of bytes in a line, the height of each line, and the paper to ink contrast level. Running vertically down the sides of the strip are the startline (2), the checkerboard (3) and the rack (4). They identify the boundaries of every horizontal line to be read. They also work in tandem to feed the reader alignment information.

Contained within the body of the strip, between the checkerboard and rack, is the file's data area (5).

Strip data accuracy is checked and error correction is provided by parity bits at the beginning and end of every data line, as well as by a strip checksum. There is also an optional 16 bit CRC. Combined, this design results in an undetected bit error rate

of less than one bit error per 10,000,000,000 bits. IT TOOK GUTS TO BUILD THE READER.

Rated for 25,000 reads, the reader is an equally impressive technology. It's composed of two key components: the case and the truck. While the case sits still, the truck moves uniformly down the length of the strip making a complete scan of the strip's di-bit lines every 0.0025 inches.

As the truck moves down the strip, it tracks its own lateral movement within five microns. Alignment is controlled by two servo mechanisms. As the truck moves, it illuminates the area to be scanned using near infra-red light beamed through a light pipe. (The infra-red technique permits the reader to see through colors, stains, and spills.)

The reader's optical scanning system, containing eight rotating cylindrical lenses and an aspherical corrector lens, forms an F.12 optical system with a depth of field between 0.05 and 0.08 inches. A set of 160 additional cylindrical lenses on the rotating lens allow the system to control scanning speed.

Inside the reader, the mechan ical system uses six AGMA-7 high precision plastic molded gears to provide very accurate truck movement. 011e gear system even allows for a 4000 to I angle reduction with no backlash for corrector lens alignment.

ATMS 7040 8-bit processor and Cauzin's own custom VLSI chip provide reader logic, control and communications using four nested phase locked loops and several hardware and software servos. The reader transmits data to the host at 4800 baud burst rates with throughput of 1500 baud.

HOW TO CREATE YOUR OWN STRIPS. There are two ways to create Softstrip '" data strips. For large volume and greater density- up to 5500 bytes per strip - a film negative is created

using special Cauzin software and hardware. This is ideal

for book, magazine, newsletter, data base and commercial software publishers who can reproduce a strip in volume using web, offset, gravure or similar processes.

For personal or business applica lions, 500 to IOOO byte strips can be

generated using Cauzin licensed software on dot matrix printers; up to 3400 byte strips can be generated using other Cauzin licensed software and laser printers.

In the next few months, you should start to see data strips appear

in popular computer magazines, some new computer books, and those

 $\mathbf{I} = \mathbf{I}$ 

consumer ads we told you about earlier They'll look exactly like the working strip you see here, a medium density strip with an ASCII text file on it. Of course

•<br>•

you'll be able to purchase a reader at most computer dealers. They'll be selling for about \$200.00. Contact your dealer soon for a demonstration. Or call us directly at 203-573-0150.

Apple® and Macintosh® are registered trademarks of Apple Computer Inc.

Apple® is a registered trademark of Apple Records, Inc.

Softstrip<sup>®</sup> and the Softstrip<sup>®</sup> System Reader are trademarks of Cauzin Syslems, Inc.

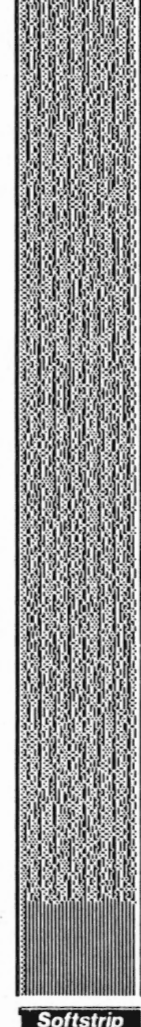

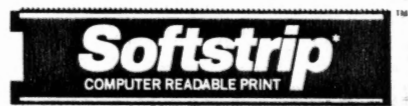

Cauzin Systems, Inc., 835 South Main St., Waterbury, CT 06706

## **SOME HELP FOR TODAY'S MANAGER**

•

THE OFFICE ASSISTANT Series by Knowledgeware is an exciting collection of business templates that can be used with most word processors. The series provides an efficient means of gathering data, channeling productivity, and record keeping; while improving your office organization by providing the proper form or letter for each situation. THE OFFICE ASSISTANT lets your PC do the work in paper WORK ... not you!!

Templates cover such topics as: general accounting forms, financial sales forms, purchasing forms and letters, sales letters, credit management letters, calendar appointment forms, service forms, contracts, and much more.

The data strips on the right contain several business letters and standardized personnel forms to give you an idea of the time-saving and cost-cutting features of the Series. All of them are written as generic text files for ease of use with most word processors. They may be used as is, or customized to meet the specific needs of the user.

> Reprinted with permission of Knowledgeware Copyright *©* 1985 by Knowledgeware. All rights reserved.

> > **StripWare Library No. 194**

**StripWare Library No. 195** 

**StripWare Library #194** 

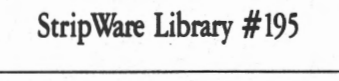

 $\mathbf{1}$ 

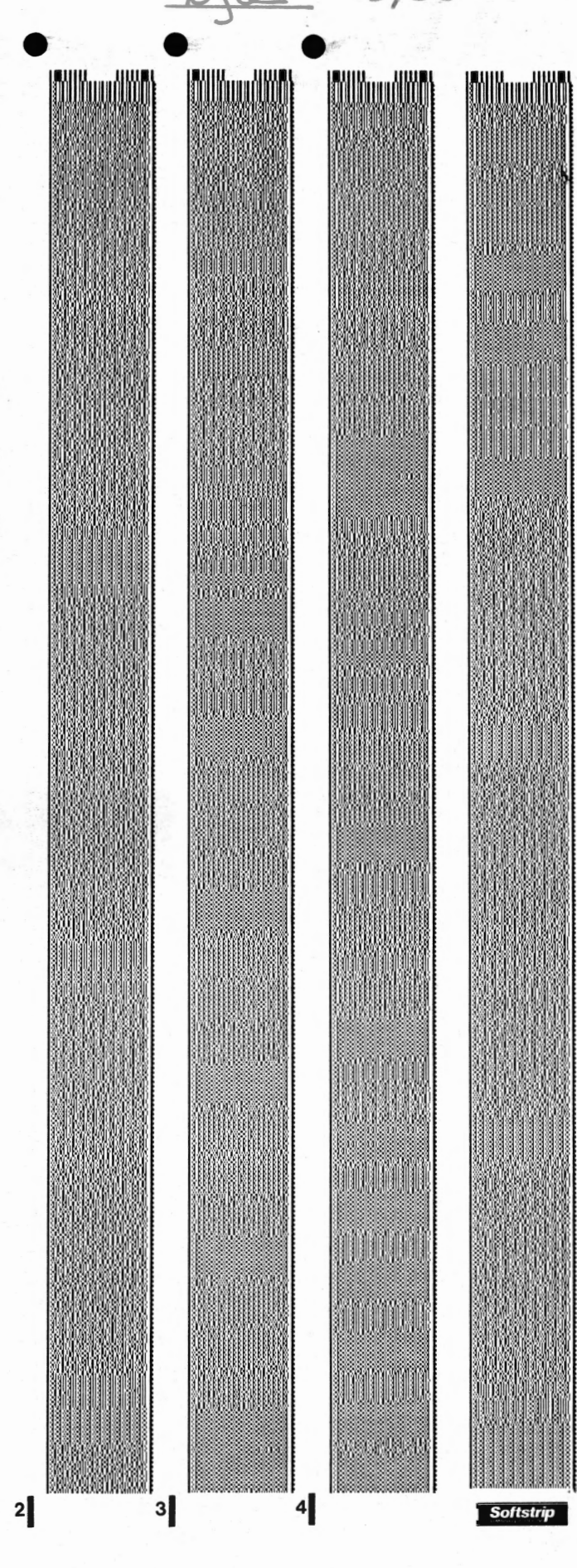

### AH! THOSE MARVELOUS GAME SOUNDS

. *---riv-*

•

Have you ever wondered where those marvelous sounds came from on your favorite video game?

The two data strips on the near right contain a portion of the program SOUND TESTER by Ed Sachs, which appeared in the March 1986 issue. This machine language program helps you generate both tones and background effects to enhance your own programs.

Read in the strips and run the program: Exit early by pressing CONTROL-.RESET.

#### PICTURE PACKING PROGRAM

 $,$ 

One of the most useful utilities available to Apple II users is high resolution picture packers (say that 10 times fast.) They are commonly used to store more pictures on a disk than is normally possible. For instance, an entire slide show can be stored within RAM.

DEMO is a short BASIC program that simply packs and unpacks pictures on a disk. It will give you a flavor of the more extensive program Hi-res Packer by Michael Ackerman, which appeared in the October 1985 issue.

Read in the data strip on the far right and run the program. To exit early press CONTROL-RESET.

Reprinted with permission of Call-A.P.P.L.E., a publication of A.P.P.L.E. Co-op. Copyright © 1985 by Apple PugetSound Program Library Exchange. All rights reserved.

 $\overline{\phantom{a}}$ 

StripWare Library Nos. 185-186

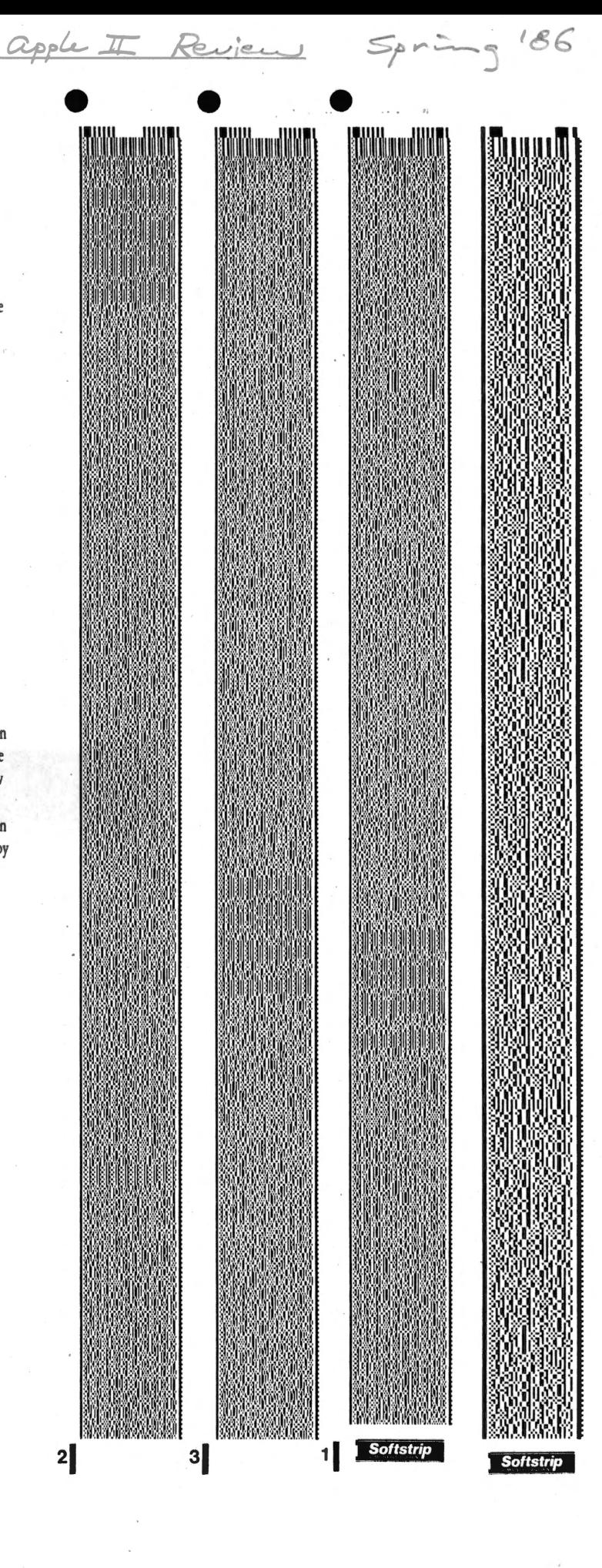